# **DOCUMENTOS ANEXOS**

## **MEMORIA DE TFM**

## **PLATAFORMA PARA LA GESTIÓN DE FACTURAS ELECTRÓNICAS FACTURA-WEB**

Nombre Estudiante: Juan José Palacios de la Flor

Plan de Estudios del Estudiante: Máster Universitario en Seguridad de las Tecnologías de la Información y las Comunicaciones (MISTIC)

Área del trabajo final: Protocolos y aplicaciones de seguridad

#### INDICE

## Contenido

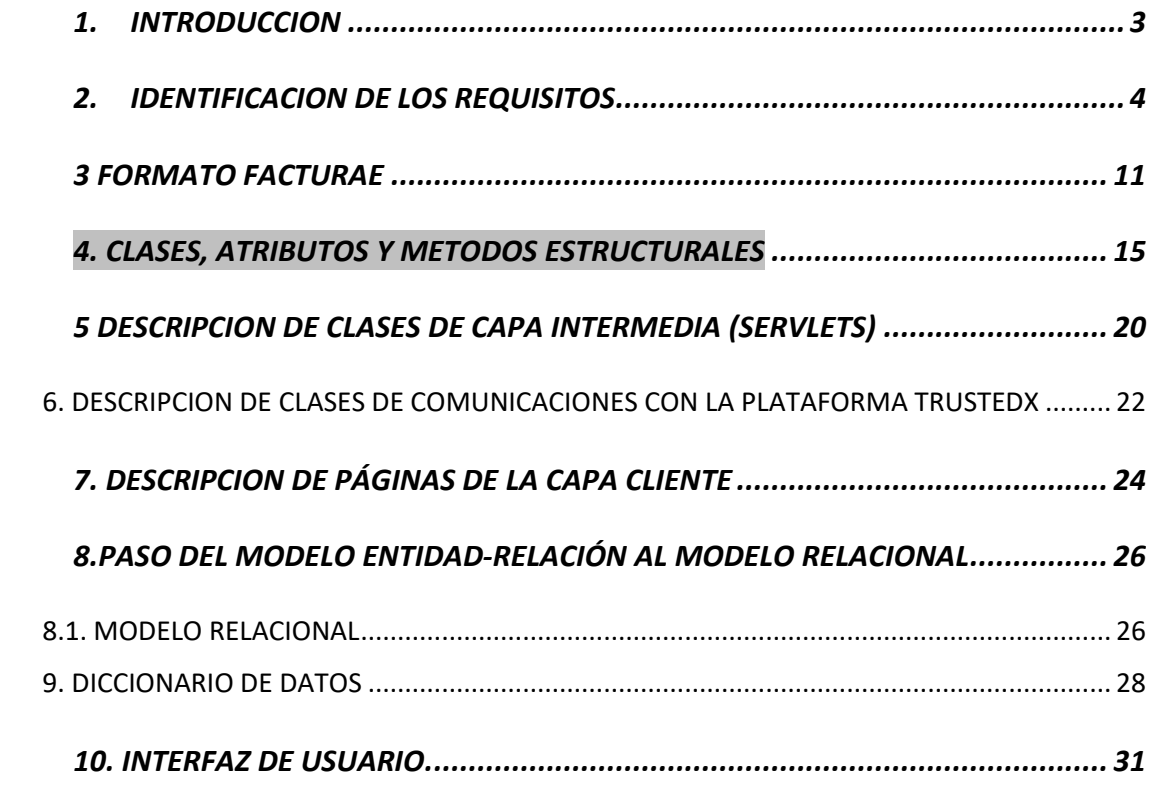

#### 1. INTRODUCCION

El presente documento contiene información complementaria a la memoria principal del trabajo.

### 2. IDENTIFICACION DE LOS REQUISITOS

En esta tarea se realiza la obtención detallada de requisitos de usuario mediante sesiones de trabajo con el cliente. La lista de requisitos obtenida no es definitiva y podrá ser modificada durante el proyecto, añadiendo requisitos no contemplados, o bien eliminando o modificando requisitos incorrectos, de forma que se terminen cubriendo todas las funcionalidades expuestas por el cliente.

La definición de requisitos recoge lo que quiere el cliente y lo que necesita, englobando los requisitos obtenidos del usuario en dos grandes categorías:

**Requisitos de capacidad:** Representan lo que necesitan los usuarios para resolver un problema o lograr un objetivo.

**Requisitos de restricción:** Son las restricciones impuestas por los usuarios sobre cómo se debe resolver el problema o cómo se debe alcanzar el objetivo.

Cada requisito de usuario debe incluir en su definición una serie de atributos, los cuales proporcionen toda la información necesaria para su seguimiento posterior y su clasificación. Estos atributos se describen a continuación:

**Identificador:** Cada requisito de usuario debe estar identificado de forma única. Este identificador tendrá el siguiente formato: *RU-C-nn* o *RU-R-nn*, donde:

RU: Indica que se trata de un requisito de usuario.

C: Indica que se trata de un requisito de usuario de capacidad.

R: Indica que se trata de un requisito de usuario de restricción.

nn: Tomará valores numéricos dentro del rango 00-99.

**Prioridad:** Se asignará una prioridad a cada requisito con el fin de poder realizar una planificación correcta durante fases posteriores. Su clasificación puede tomar los valores: alta, media y baja.

**Necesidad:** Los requisitos clasificados como esenciales para el usuario no pueden ser eliminados, mientras que los demás requisitos estarán siempre sujetos a modificación en el caso de que exista una causa que lo justifique. Por lo tanto, se clasificarán descendentemente de acuerdo a su necesidad de la siguiente forma: esencial, deseable y opcional.

**Claridad:** Identifica la falta o existencia de ambigüedad de un requisito, esto es, si puede ser interpretado de varias formas dependiendo del contexto. Los requisitos serán clasificados de acuerdo a su claridad de forma descendente de la siguiente forma: alta, media y baja.

**Fuente:** Identifica el origen del requisito, que puede estar en el usuario, una fuente externa como un documento, o el propio equipo de desarrollo del proyecto.

**Estabilidad:** Algunos requisitos pueden no estar sujetos a cambios durante el proyecto debido a su naturaleza, mientras que otros pueden estar sujetos a determinados cambios por el desarrollo de la etapa de diseño o los requisitos software. Los requisitos poco estables deberán ser observados con mayor cuidado durante el desarrollo del proyecto al ser susceptibles a cambios. Cada requisito se clasificará en: estable o inestable.

**Verificabilidad:** Indica si el cumplimiento de un requisito en el sistema puede ser susceptible de comprobación, esto es, si se puede verificar que el requisito se ha incorporado en el diseño y que en el sistema se puede verificar su cumplimiento. La verificabilidad de cada requisito se clasificará en: alta, media y baja.

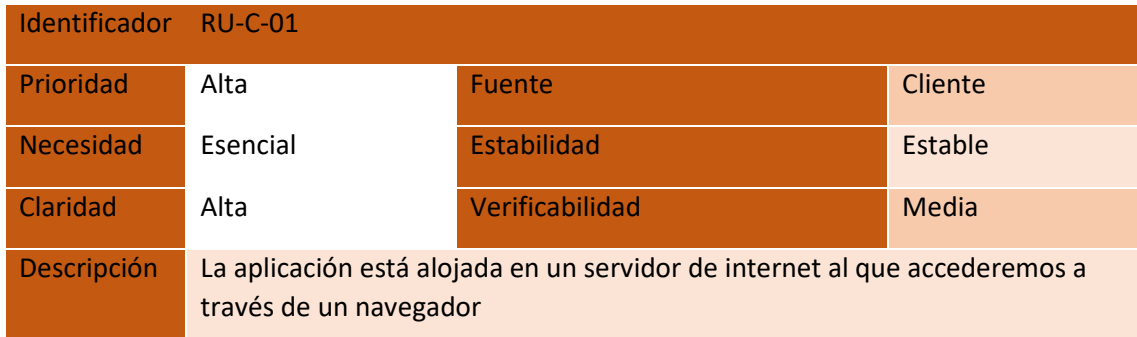

TABLA Requisito RU-C-01

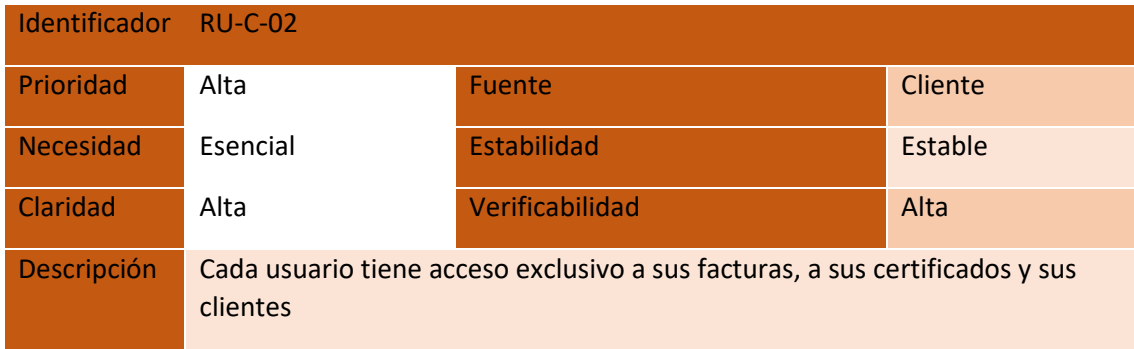

TABLA Requisito RU-C-02

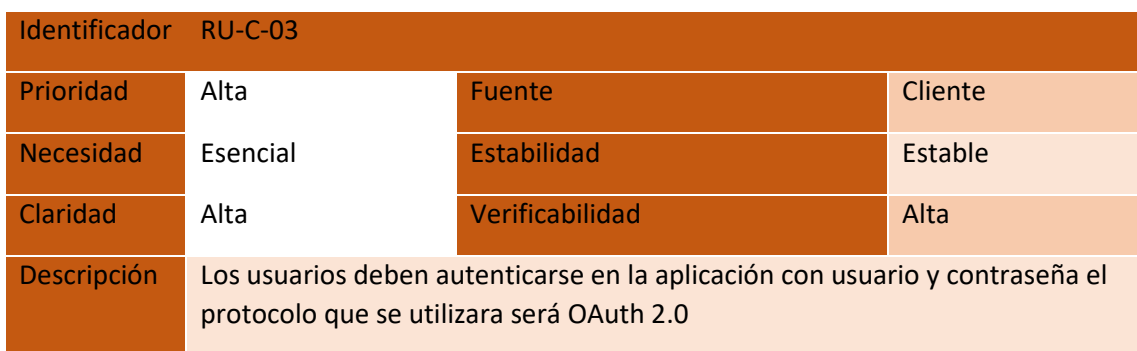

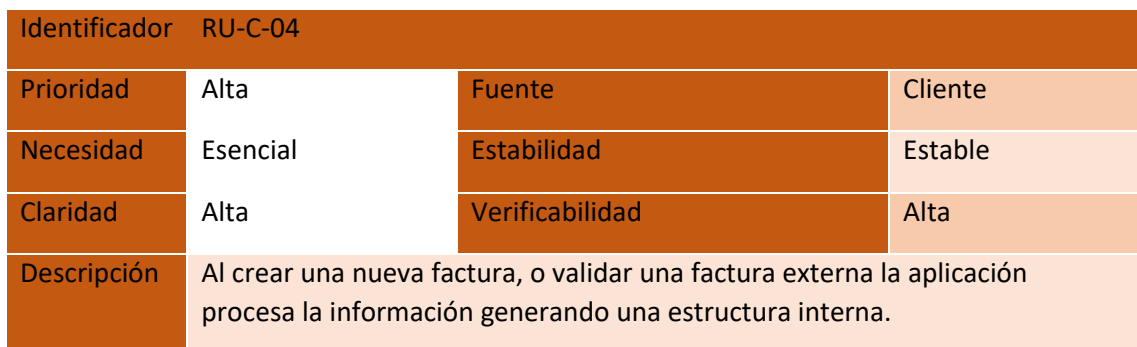

TABLA Requisito RU-C-04

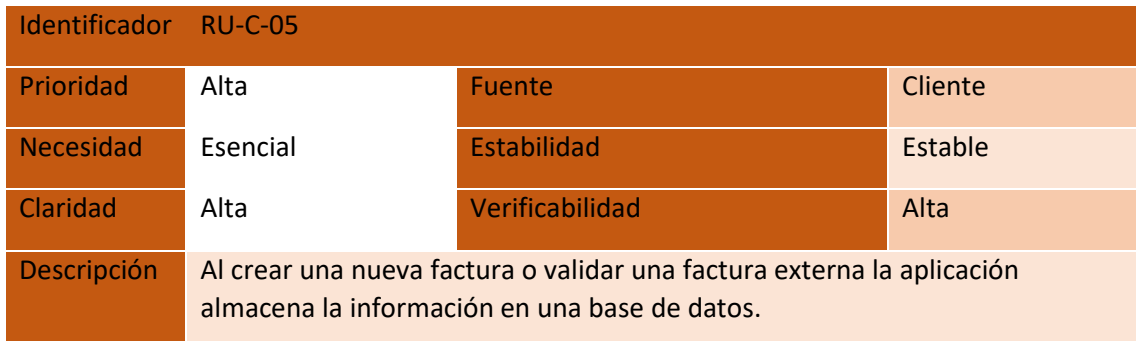

TABLA Requisito RU-C-05

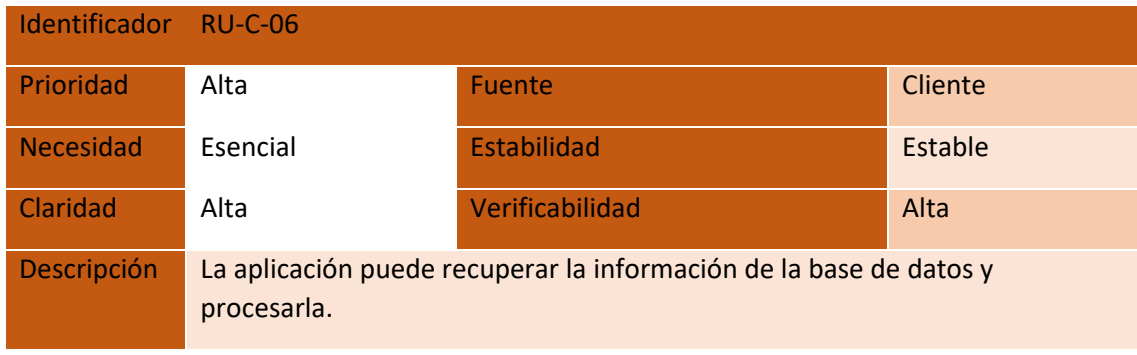

TABLA Requisito RU-C-06

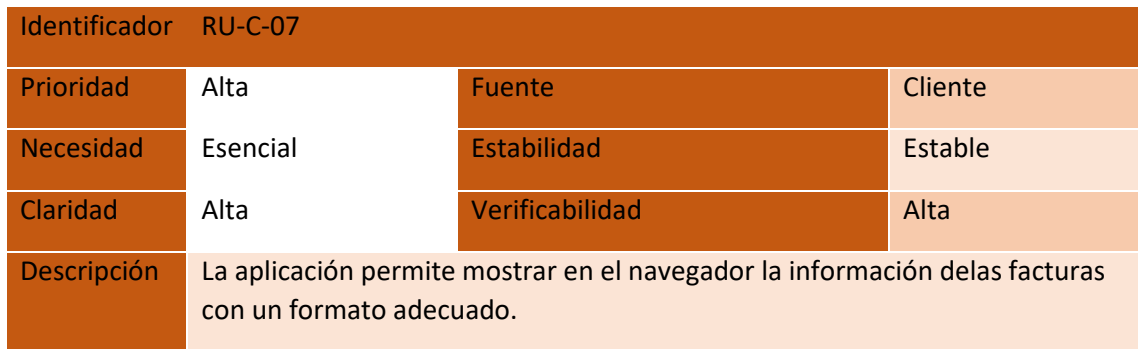

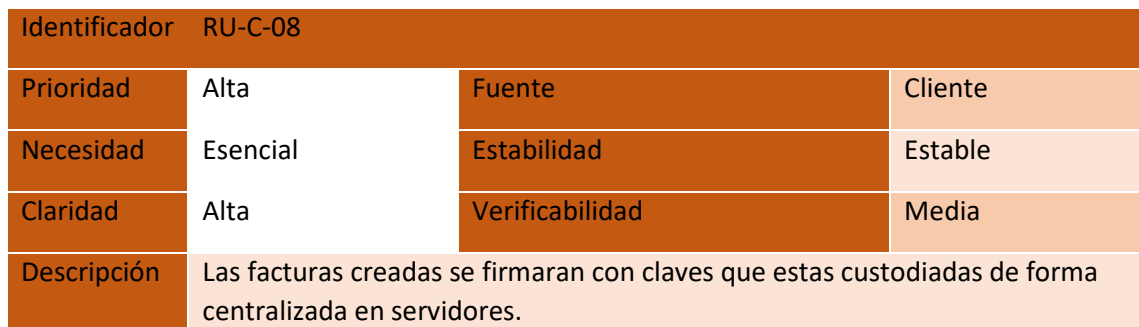

TABLA Requisito RU-C-08

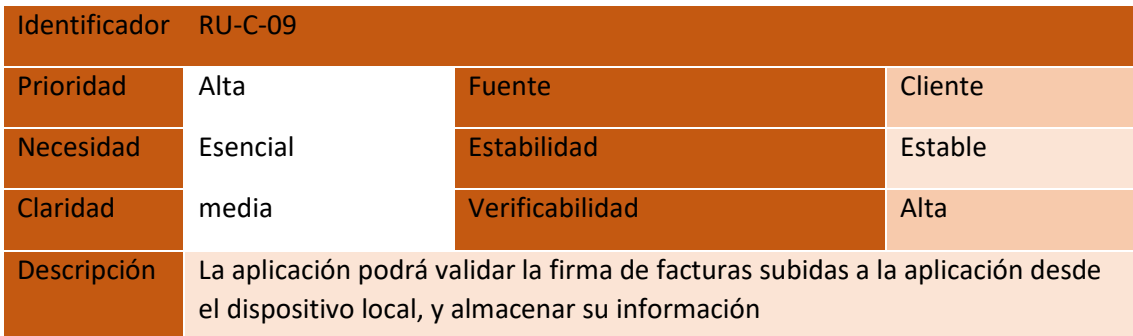

TABLA Requisito RU-C-09

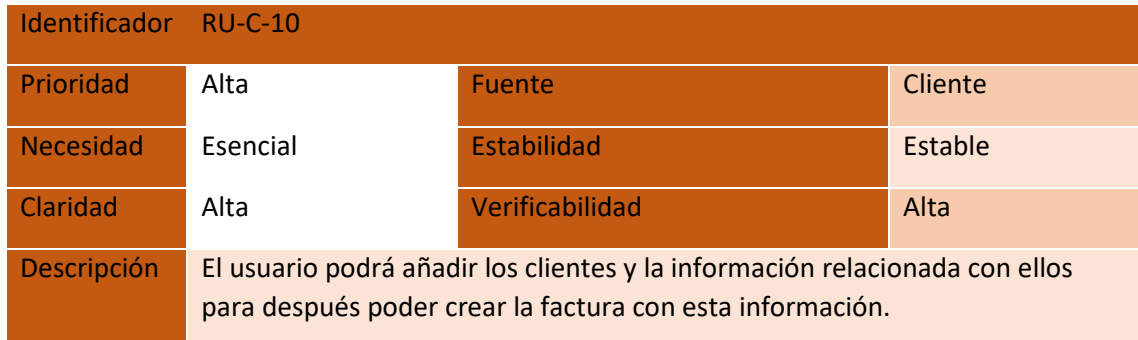

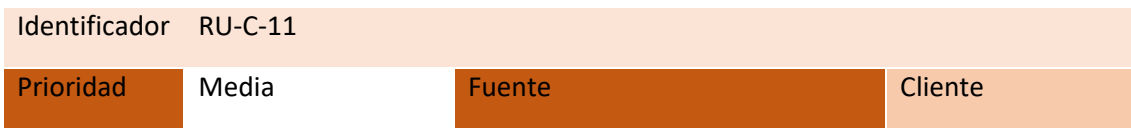

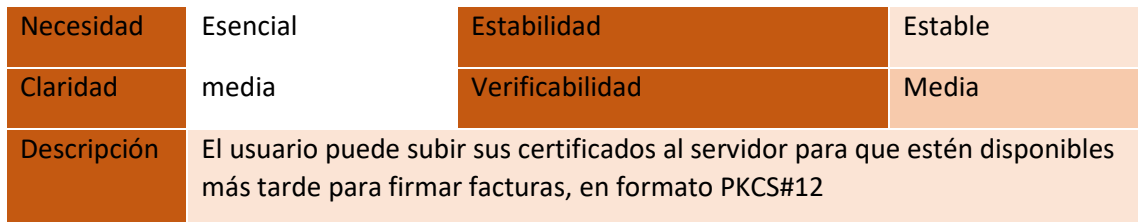

TABLA Requisito RU-C-11

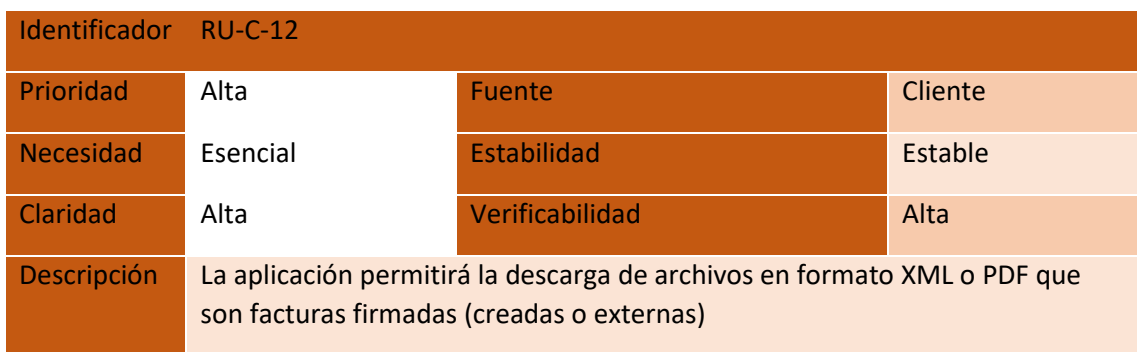

TABLA Requisito RU-C-12

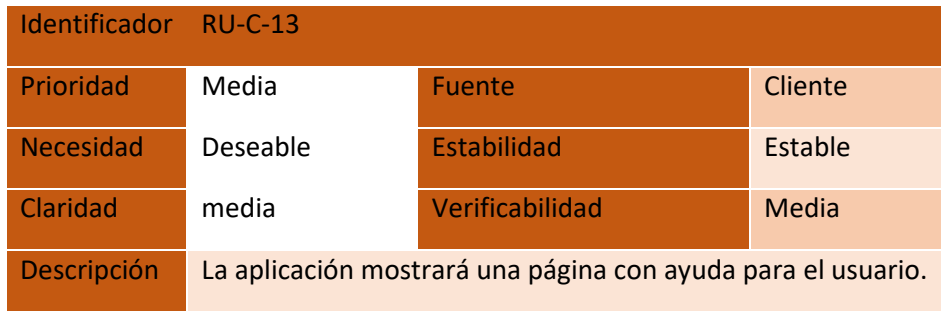

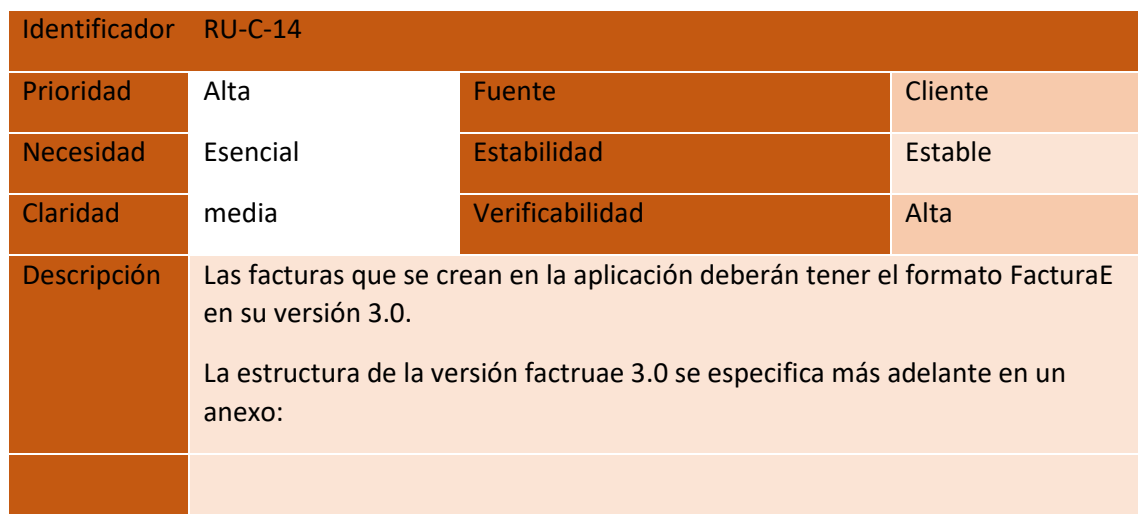

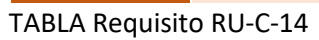

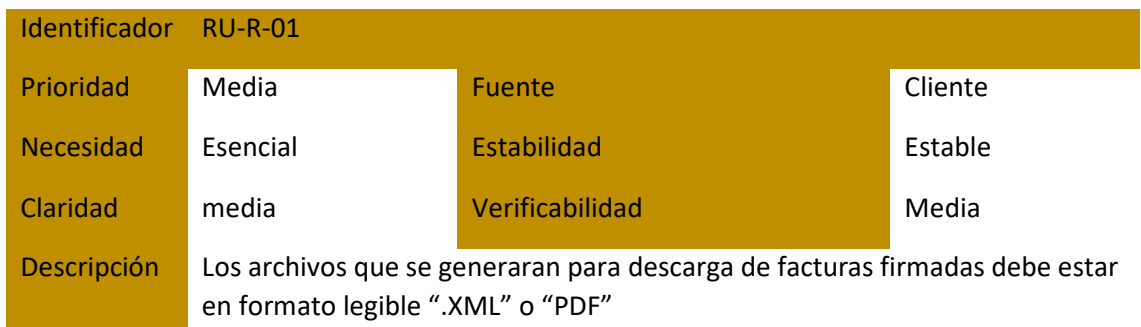

TABLA Requisito RU-R-01

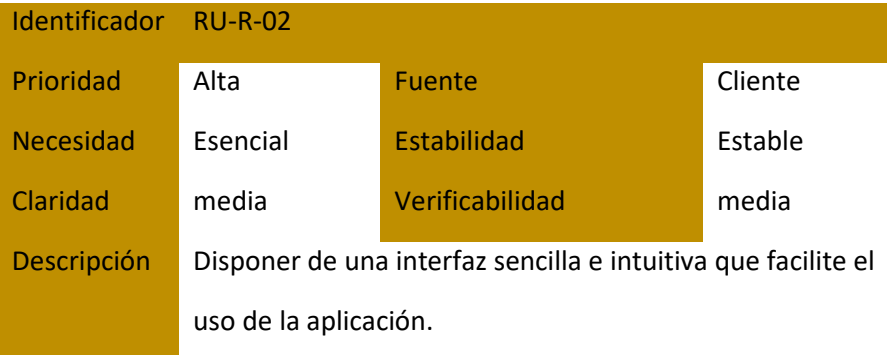

TABLA Requisito RU-R-02

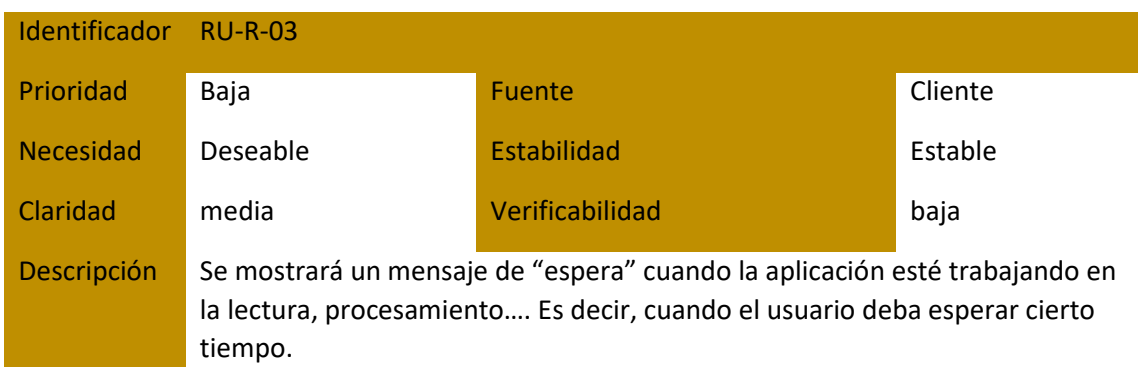

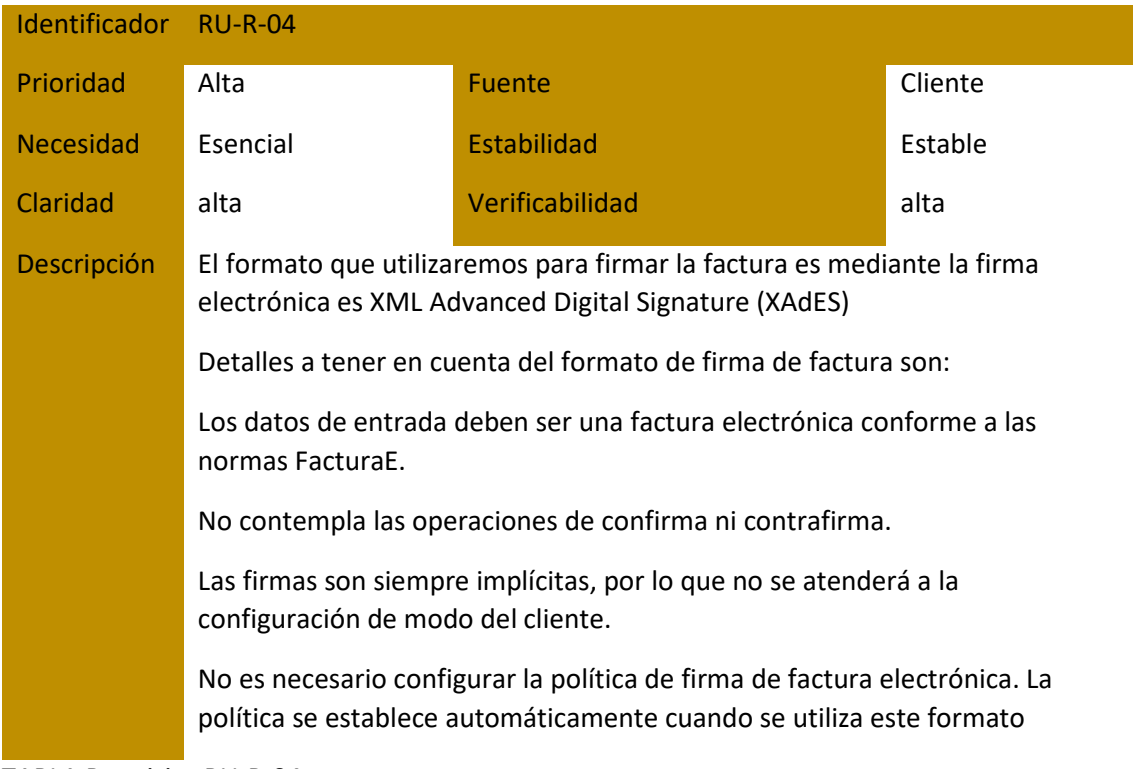

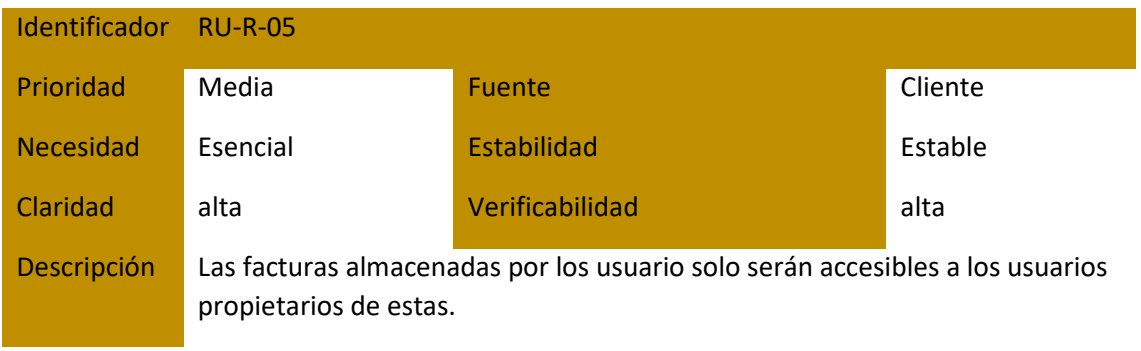

### 3 FORMATO FACTURAE

Recogemos en este documento una tabla con el formato FACTURAE en su versión 3.0 y dos ejemplos de facturas acogidas al régimen general de impuestos mediante dicho formato. Los bloques y datos o agrupación de datos que son obligatorios de cumplimentar en el formato están reseñados en rojo. Igualmente, aquellos bloques, datos o agrupación de datos opcionales, están recogidos en azul.

Las agrupaciones de datos, se desglosan en su columna derecha siempre que estén en rojo, es decir, que la agrupación sea obligatoria de cumplimentar. Cuando la agrupación es opcional no se reseña su desglose., es decir, no se recoge hasta el nivel de detalle.

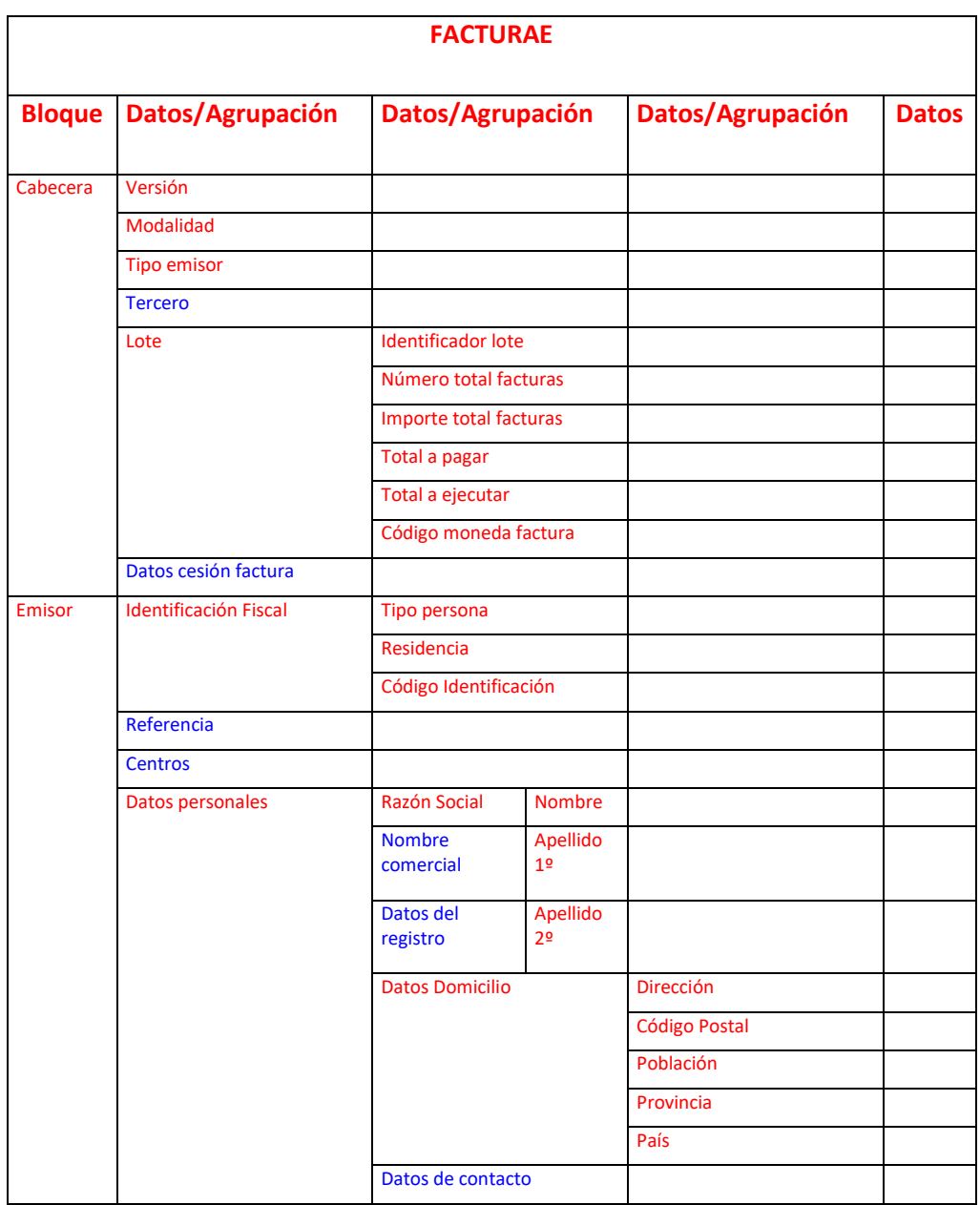

Hemos considerado que las personas son residentes en España.

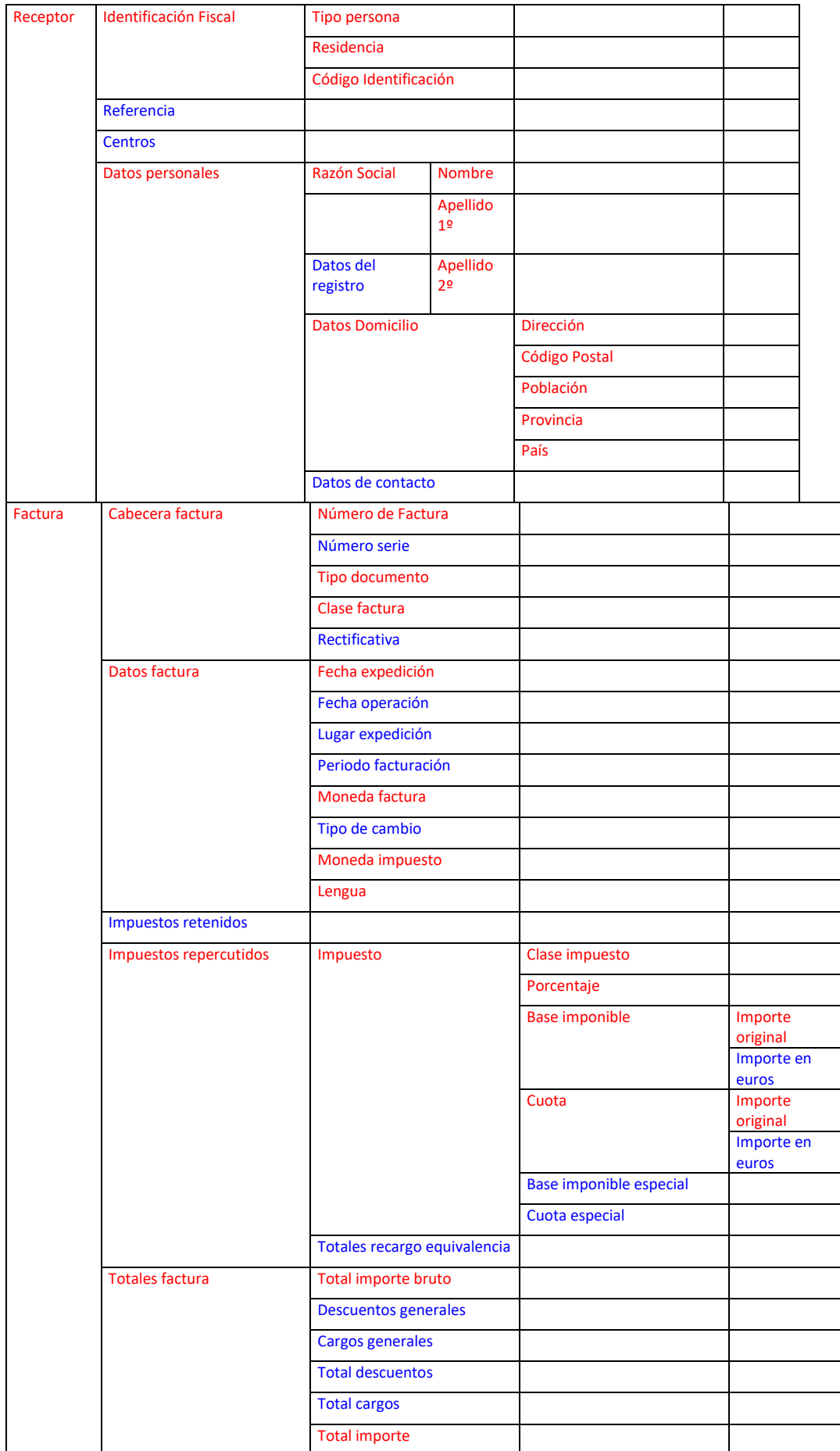

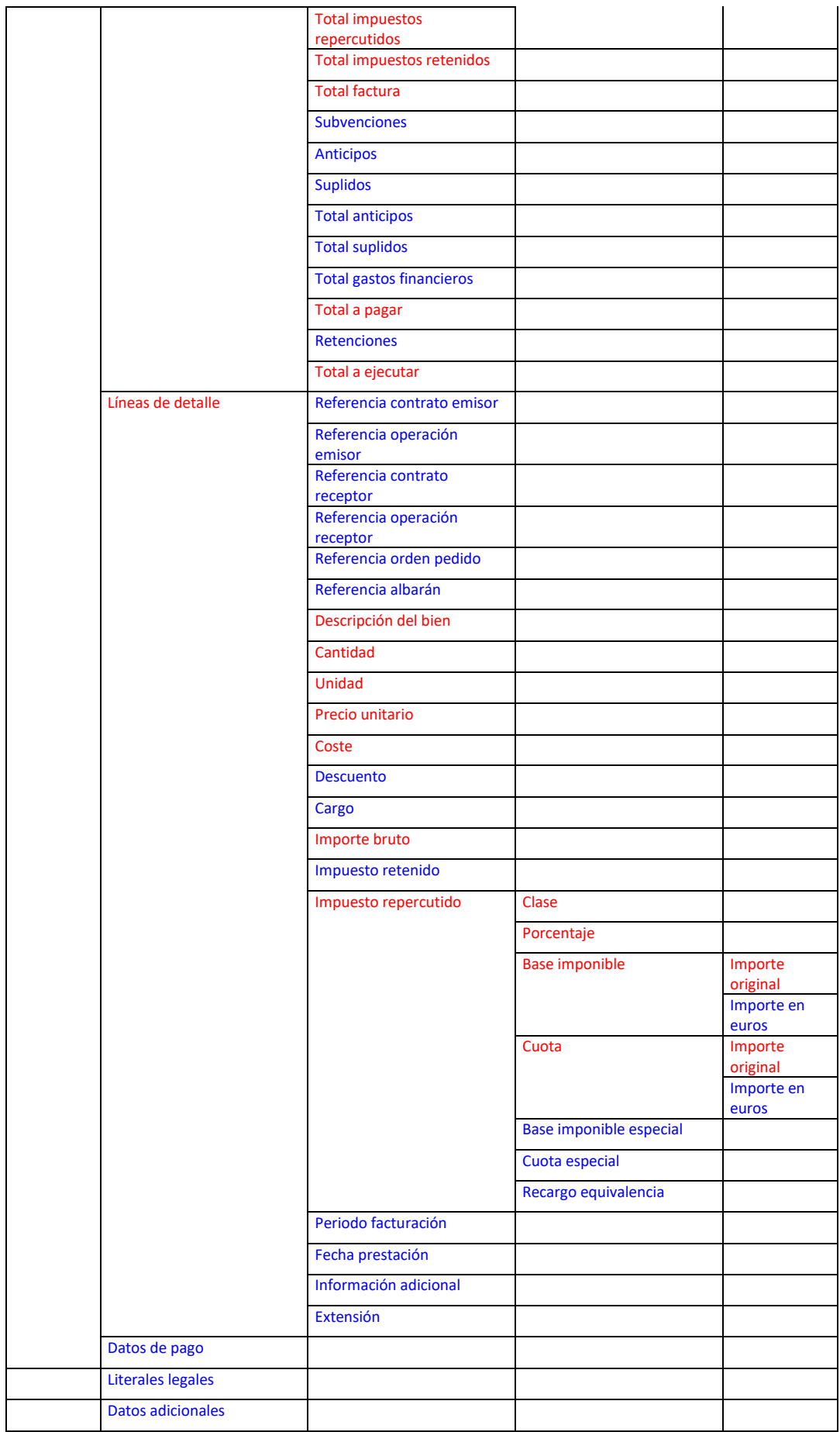

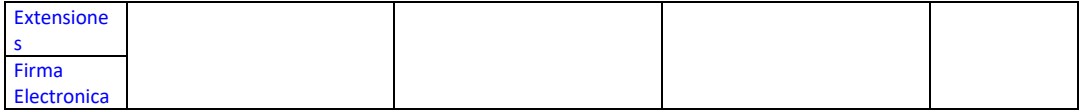

## 4. CLASES, ATRIBUTOS Y METODOS ESTRUCTURALES

A continuación, se describen las clases de diseño identificadas, incluyendo el detalle de sus atributos y métodos.

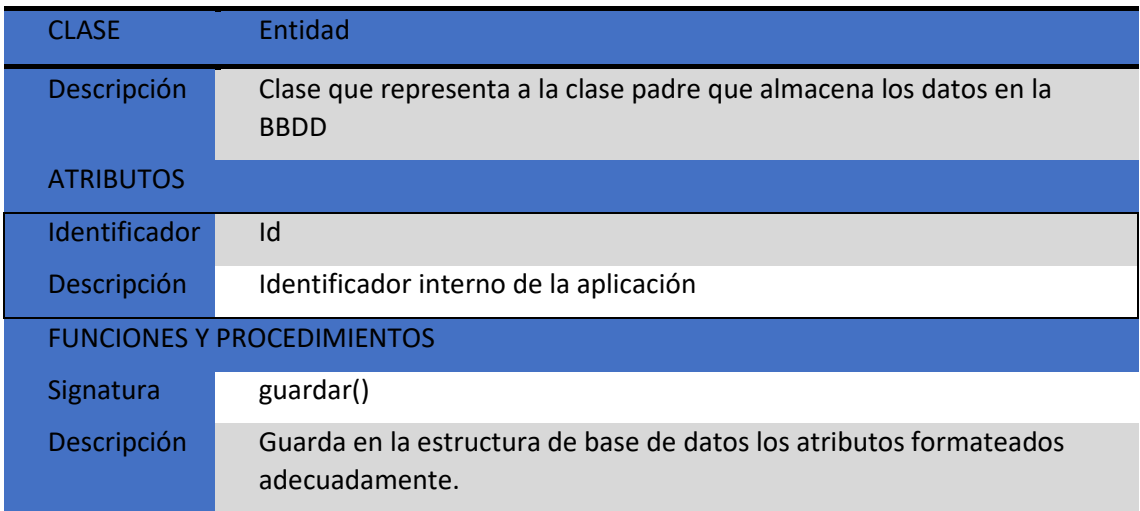

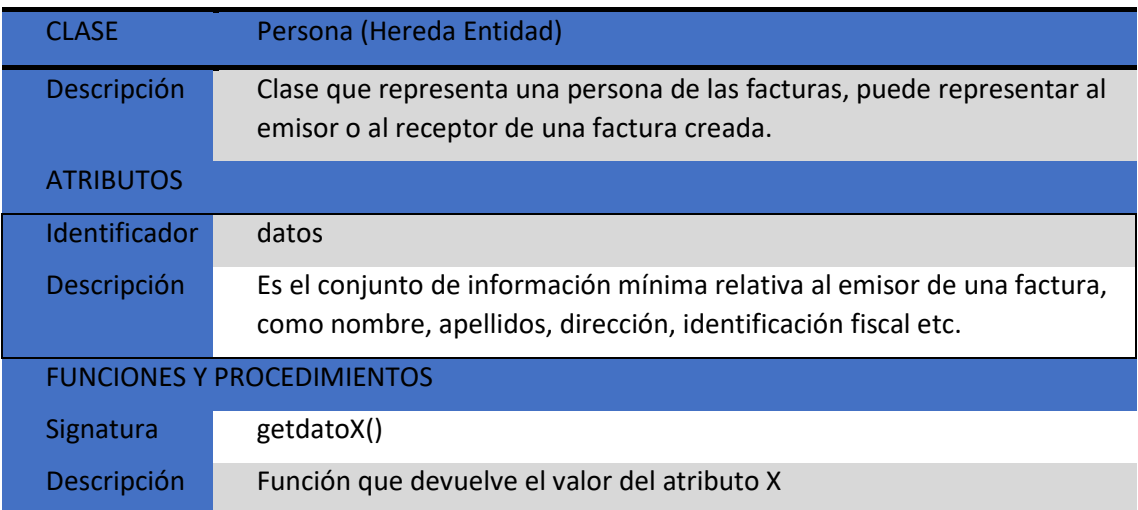

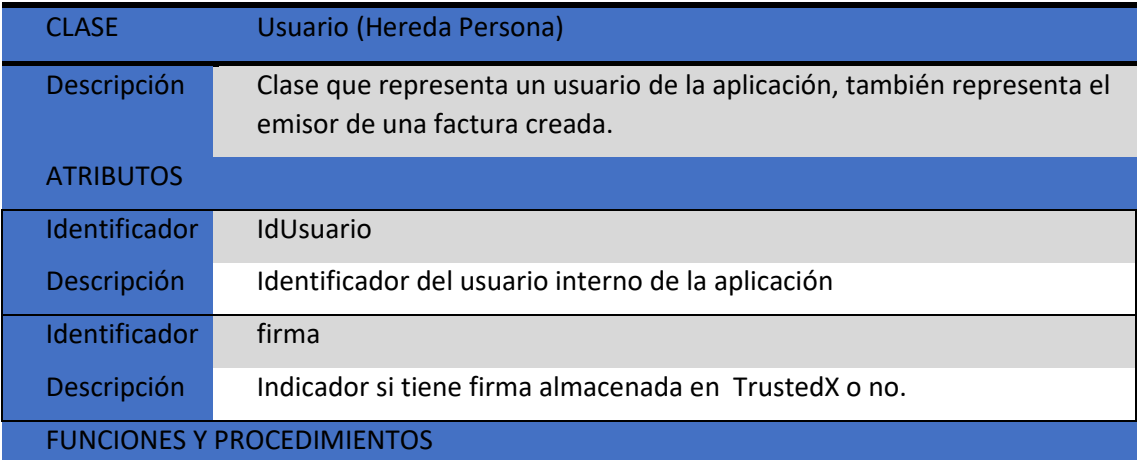

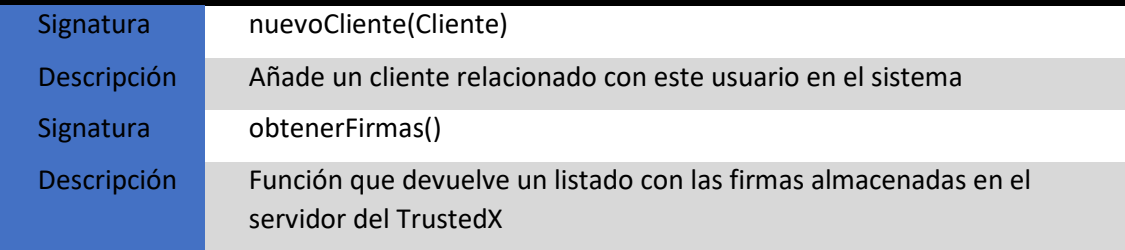

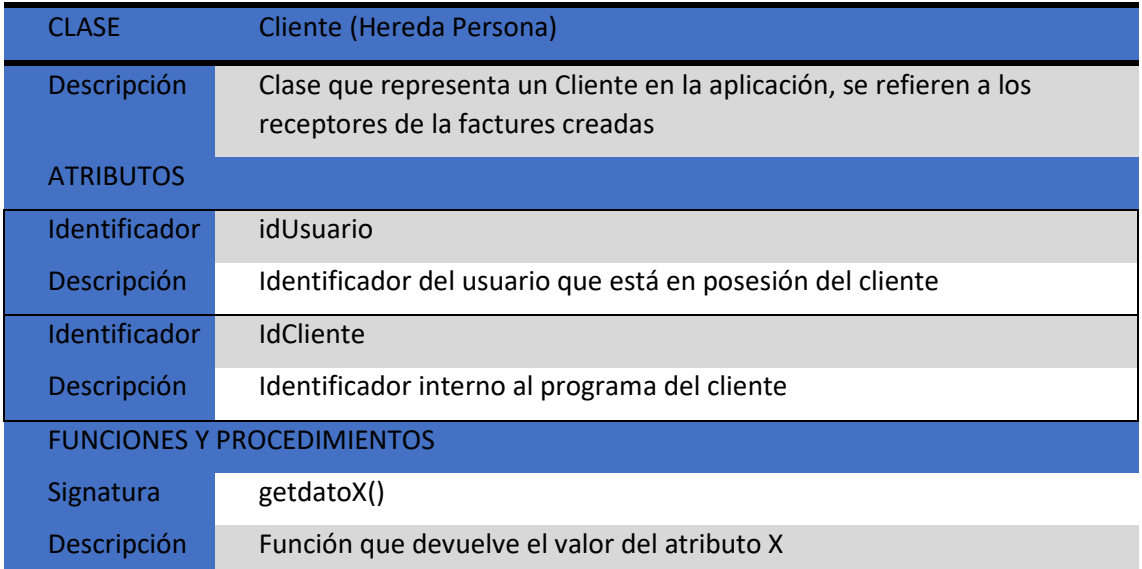

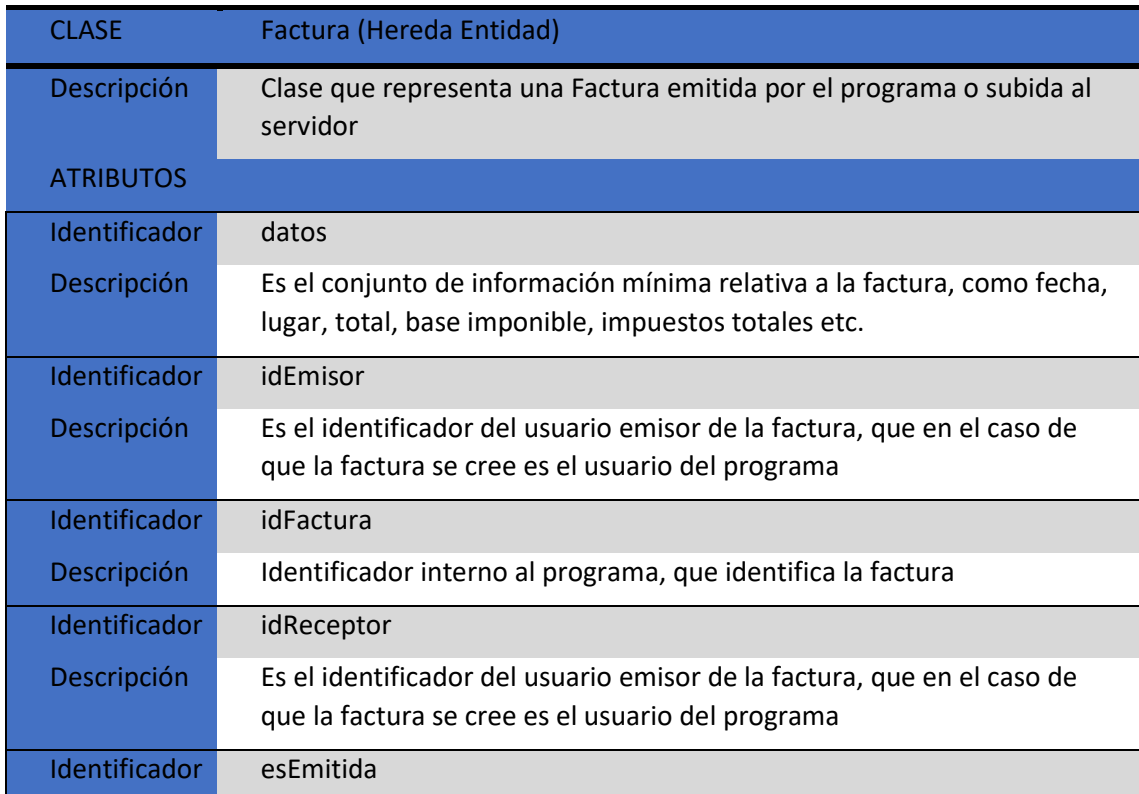

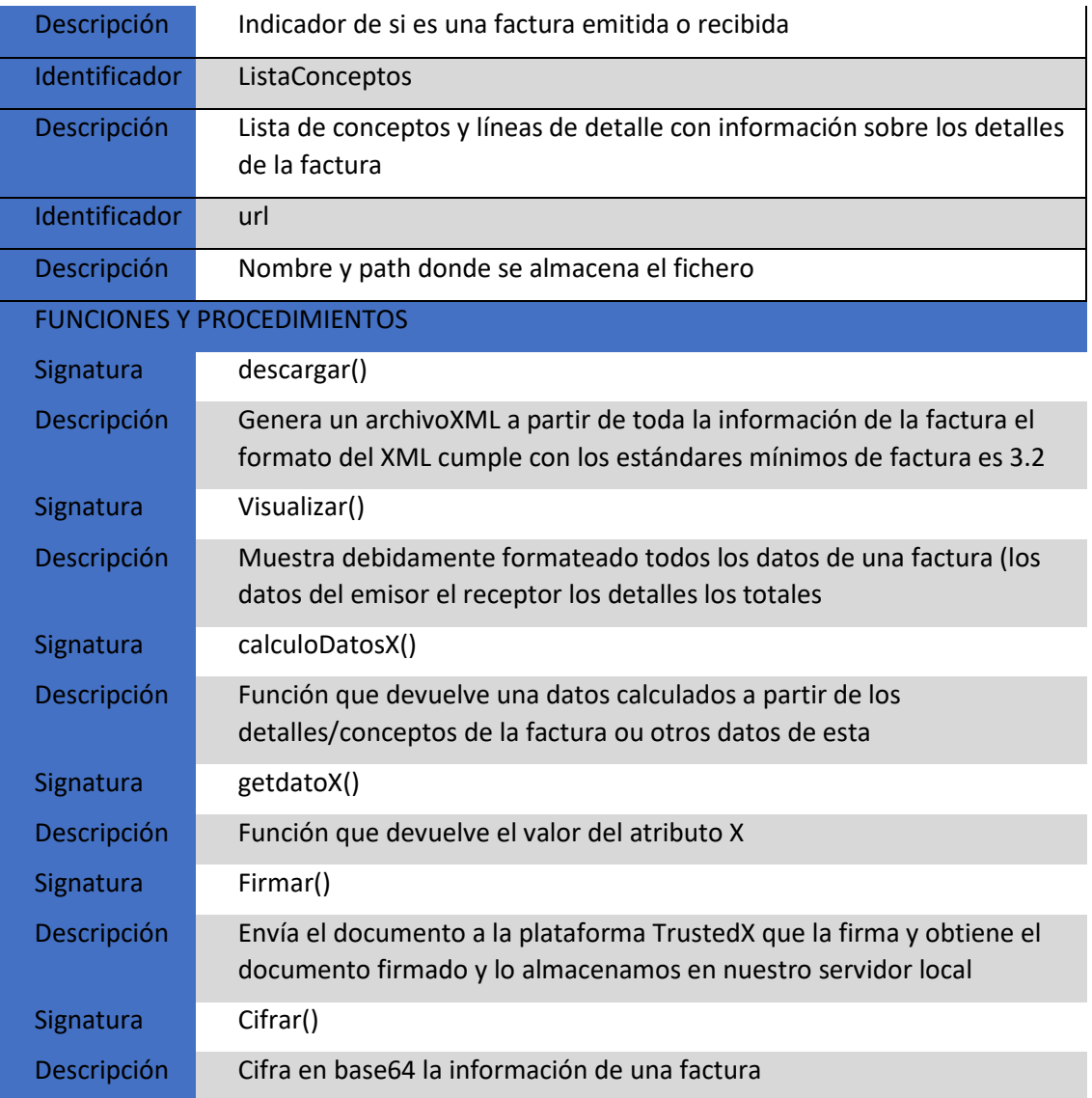

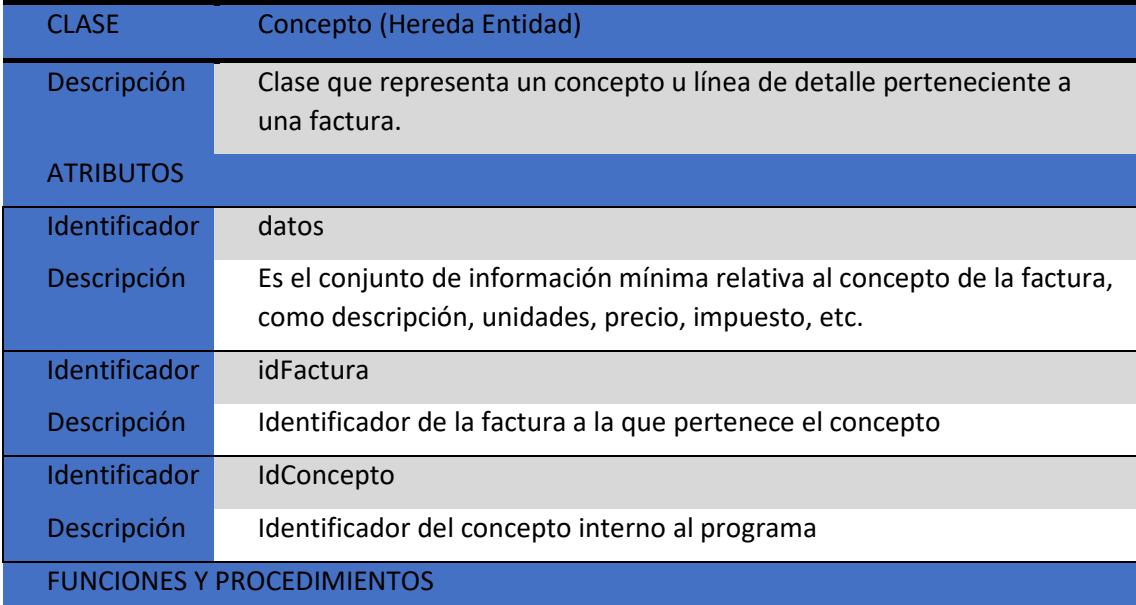

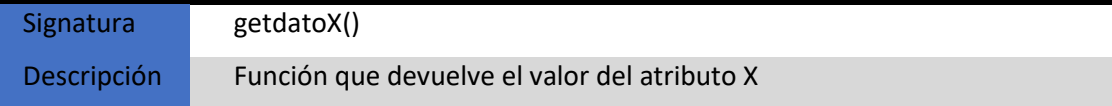

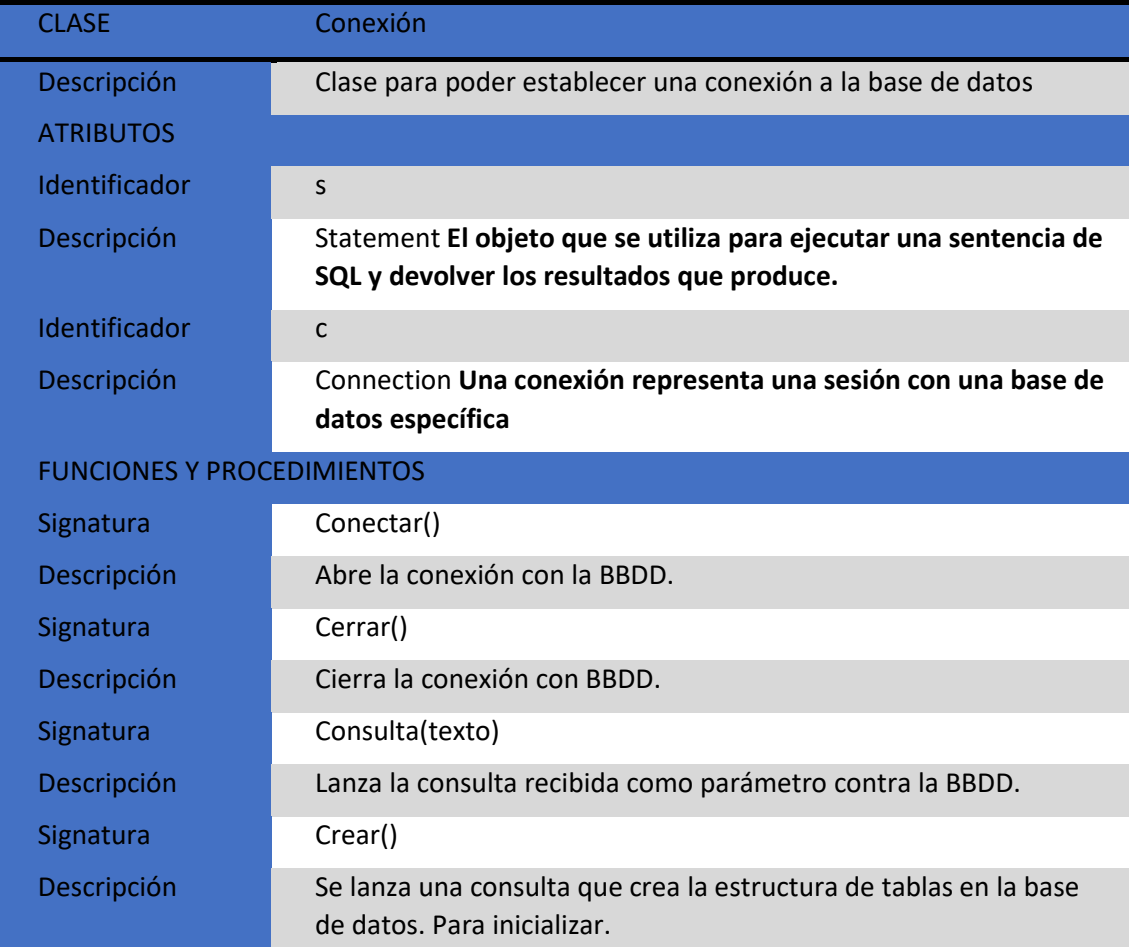

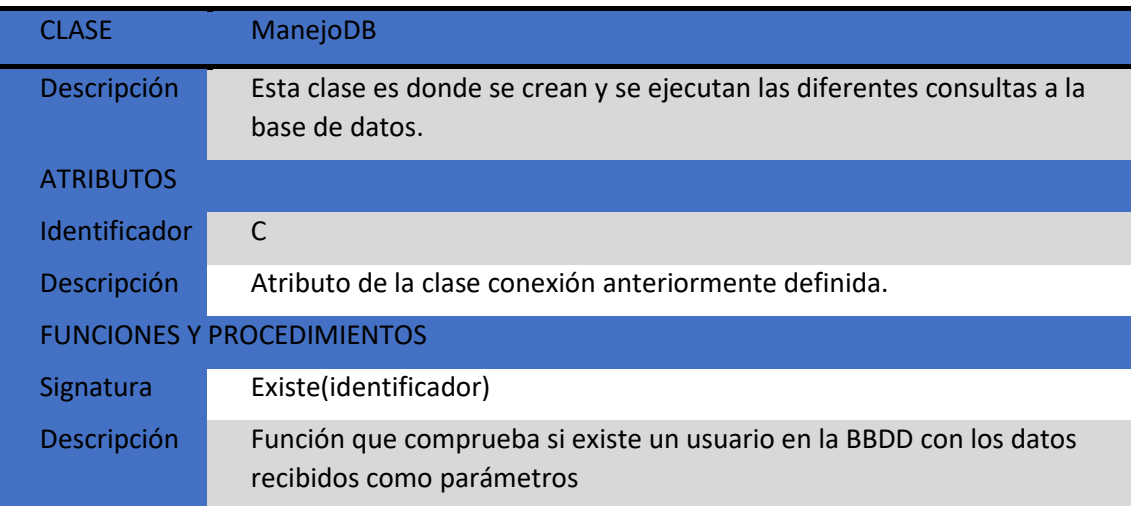

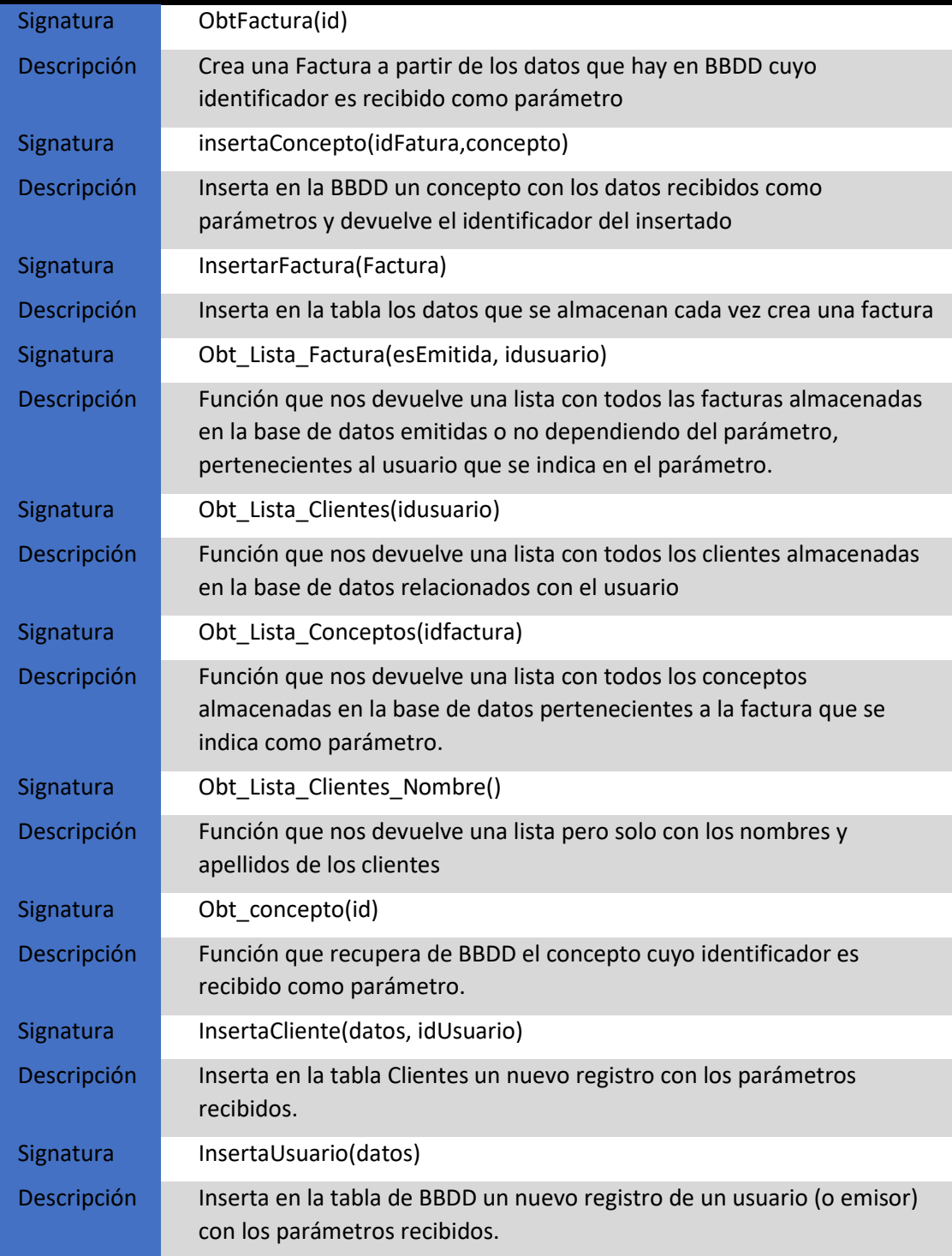

## 5 DESCRIPCION DE CLASES DE CAPA INTERMEDIA (SERVLETS)

Además de las clases estructurales descritas anteriormente se han diseñado clases Servlet para realizar acciones que se ejecutan en el servidor, realizando la función de una capa intermedia entre una petición proveniente de un navegador Web.

Su función principal es proveer páginas web dinámicas y personalizadas, utilizando para este objetivo accesos a bases de datos, flujos de trabajo y otros recursos.

La interfaz ServletRequest permite al servlet acceder a la información pasada por el cliente como, los nombres de parámetros, el protocolo, los nombres de los hosts remotos que hacen la solicitud y el servidor que la recibe. Esta interfaz permite a los servlets el acceso a métodos que permiten manejar la presentación de la respuesta como salida en el navegador, a través de los cuales consiguen los datos desde el cliente que usa protocolos como HTTP POST.

A continuación, se describirán los Servlets y la función de cada uno:

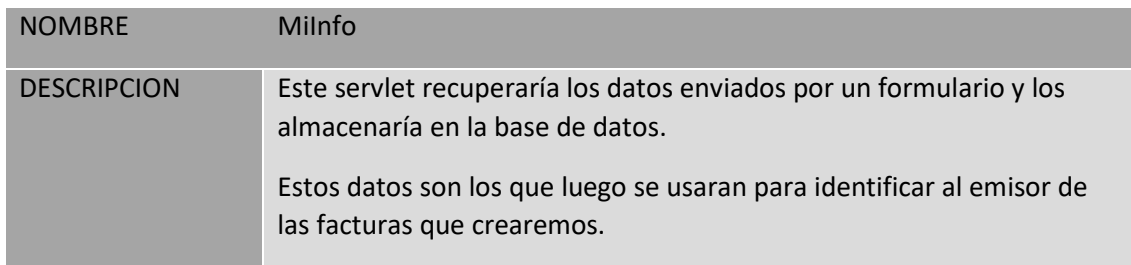

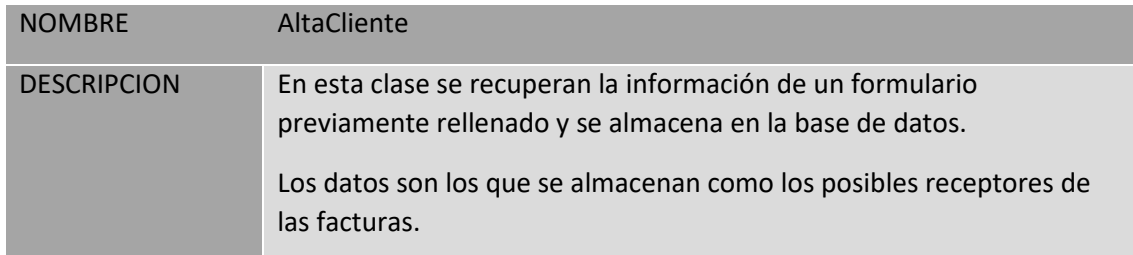

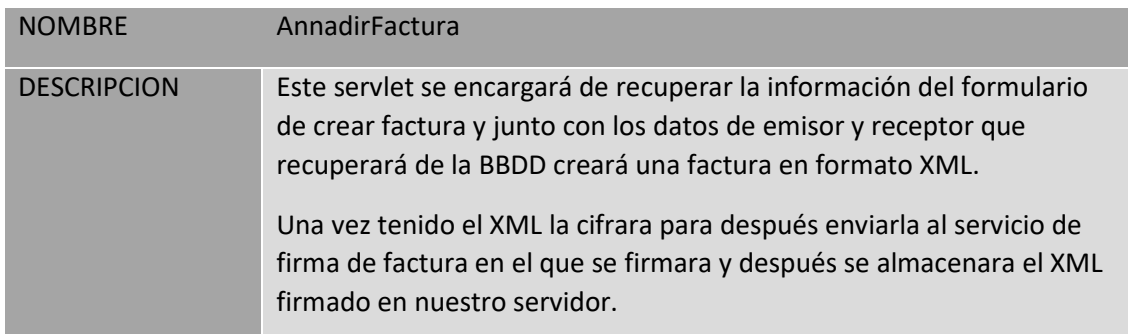

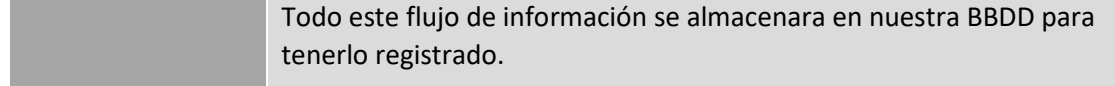

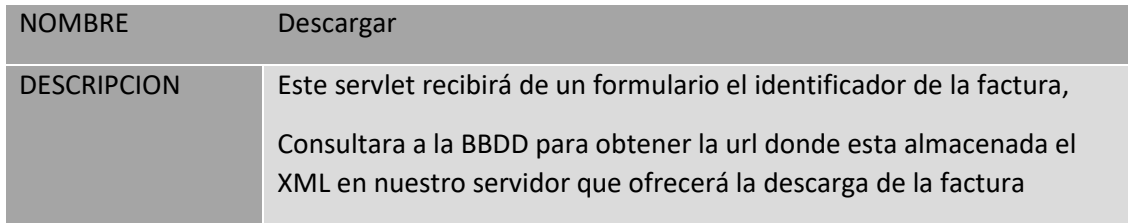

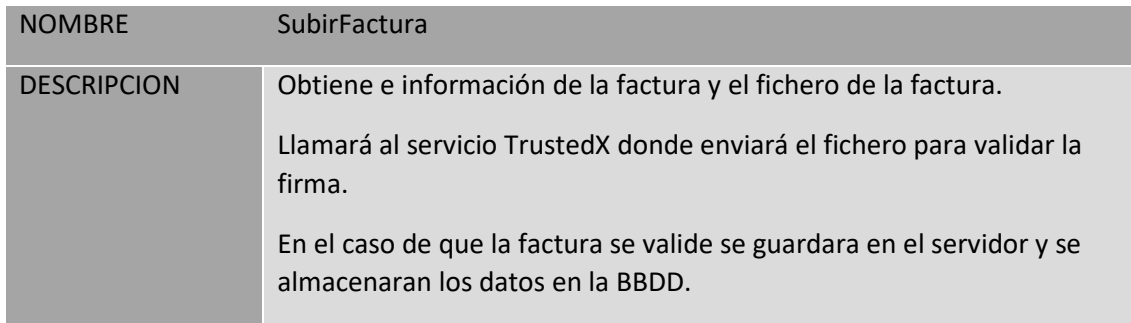

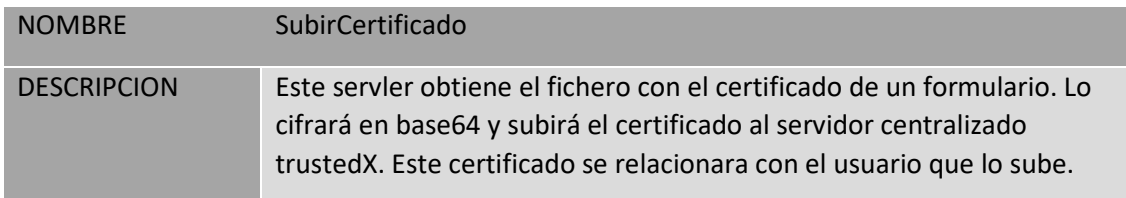

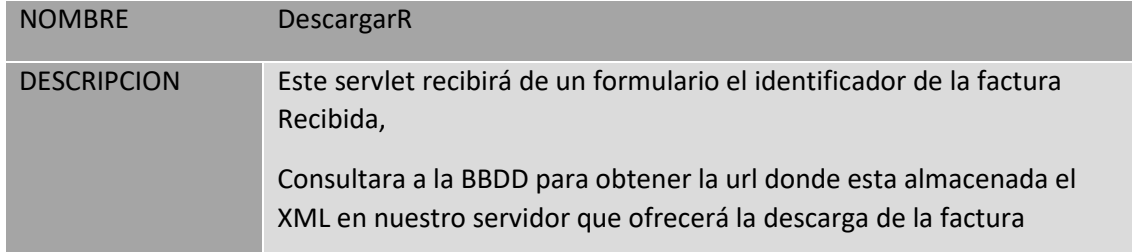

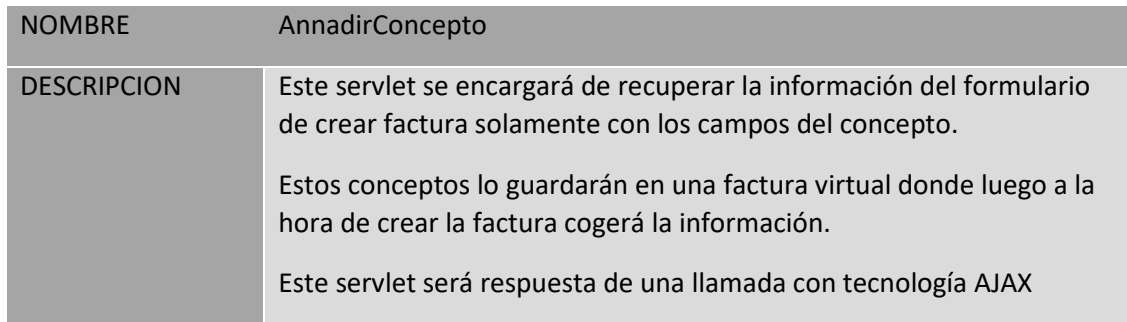

## 6. DESCRIPCION DE CLASES DE COMUNICACIONES CON LA PLATAFORMA TRUSTEDX

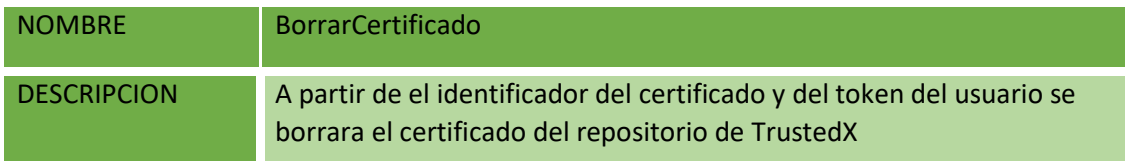

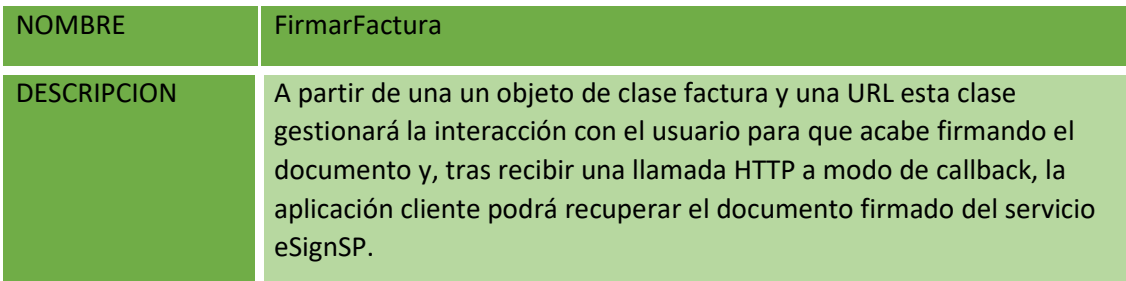

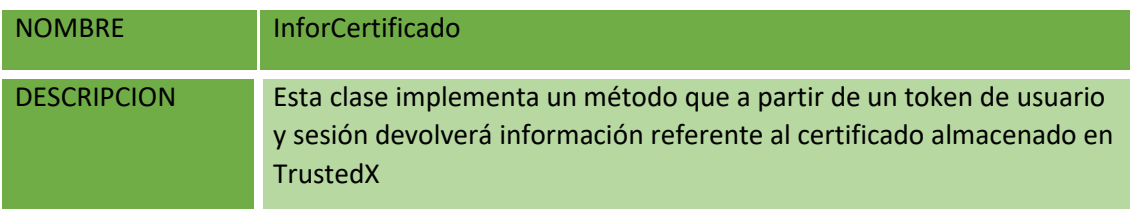

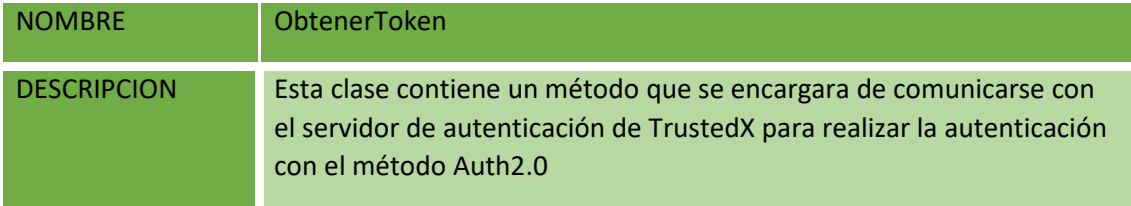

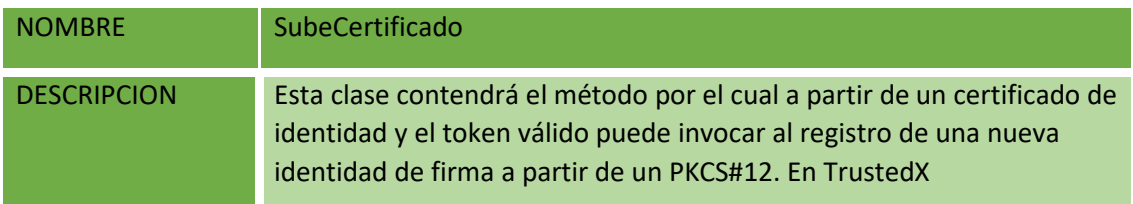

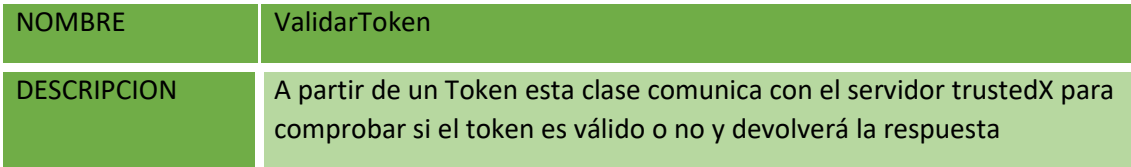

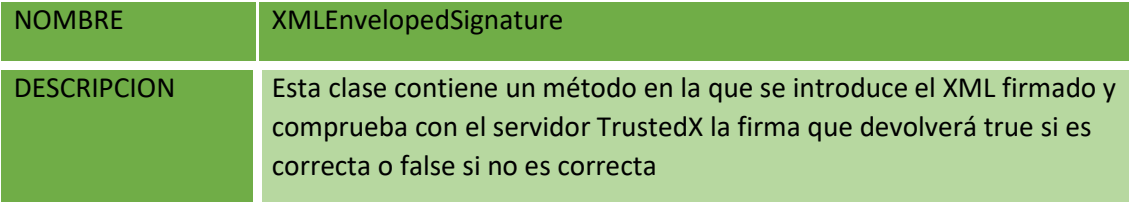

## 7. DESCRIPCION DE PÁGINAS DE LA CAPA CLIENTE

A continuación, describiremos el diseño de la estructura de las páginas por las que presenta el sistema al usuario, le comunica la información y captura la información del usuario en un mínimo de proceso (realiza un filtrado previo para comprobar que no hay errores de formato).

Estas son páginas en formato HTML, xhtml o jsp, junto a JavaScript y css.

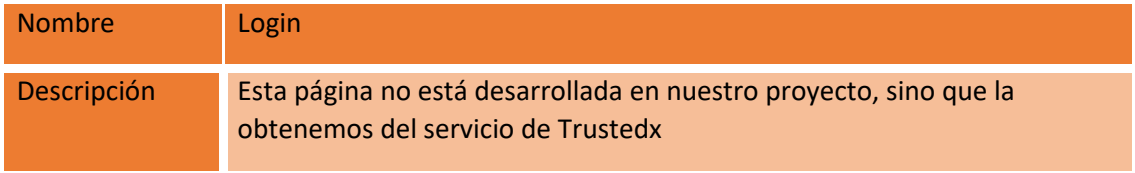

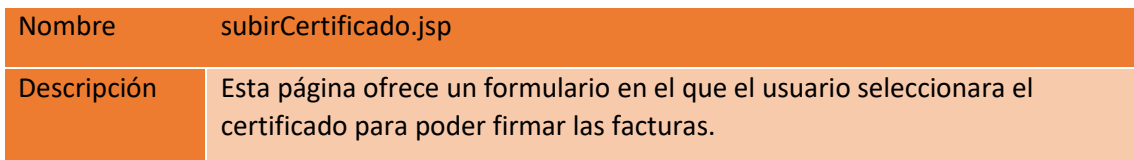

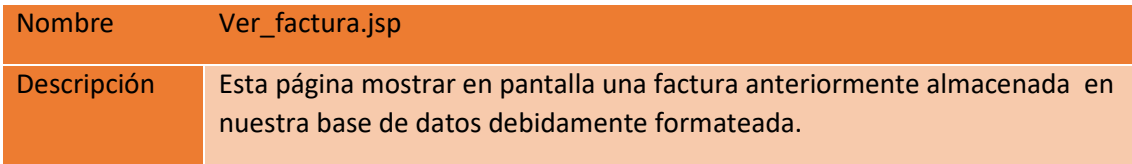

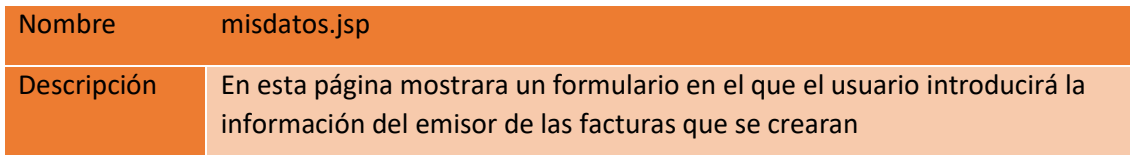

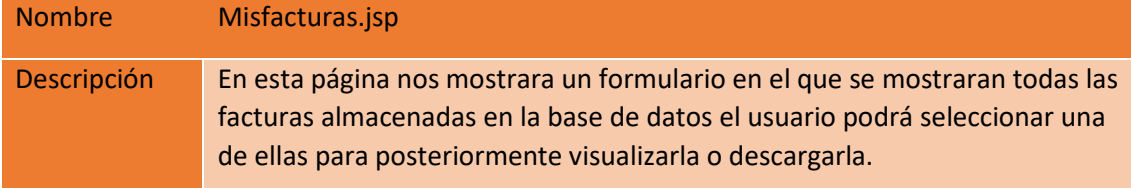

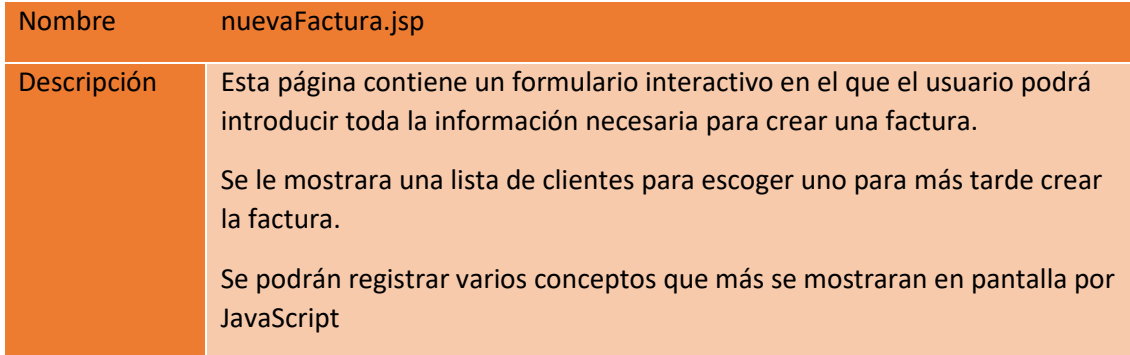

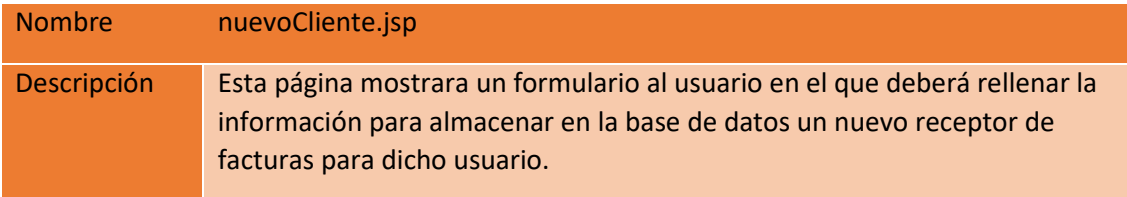

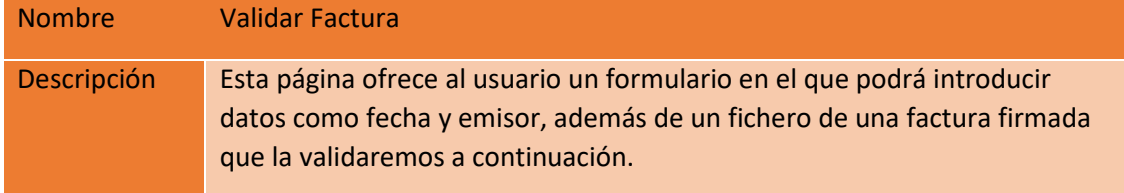

### 8.PASO DEL MODELO ENTIDAD-RELACIÓN AL MODELO RELACIONAL

Para pasar a tablas todos los datos sin dejarnos nada y que las tablas tengan sentido por si solas tenemos que seguir unos pasos:

Toda entidad se transforma en una tabla todo atributo se transforma en una columna dentro de la tabla a la que pertenece. El identificador de la entidad se convierte en la clave primaria de la tabla.

En las relaciones 1:N la clave primaria de la entidad con cardinalidad 1 pasa a la tabla de la entidad cuya cardinalidad es N.

Toda relación N:M se convierte en una tabla que tendrá como clave primaria las dos claves primarias de las entidades que se asocian.

#### 8.1. MODELO RELACIONAL

El modelo relacional representa los datos y sus relaciones utilizando el concepto de tabla:

- Cada columna almacena el valor de un determinado atributo.
- Cada fila (tupla) comprende los valores de los atributos de una determinada entidad o relación.
- El modelo relacional organiza la BBDD en registros:
- Cada tabla contiene registros de un tipo particular.
- Cada tipo de registro tiene un número determinado de campos o atributos.
- El modelo relacional está en un nivel de abstracción inferior al del modelo E-R:
- En general, el modelo E-R se realiza primero y luego se transforma a relacional.

A continuación, se muestra el modelo Relacional de la base de datos de este TFM, tras haber aplicado las transformaciones descritas anteriormente.

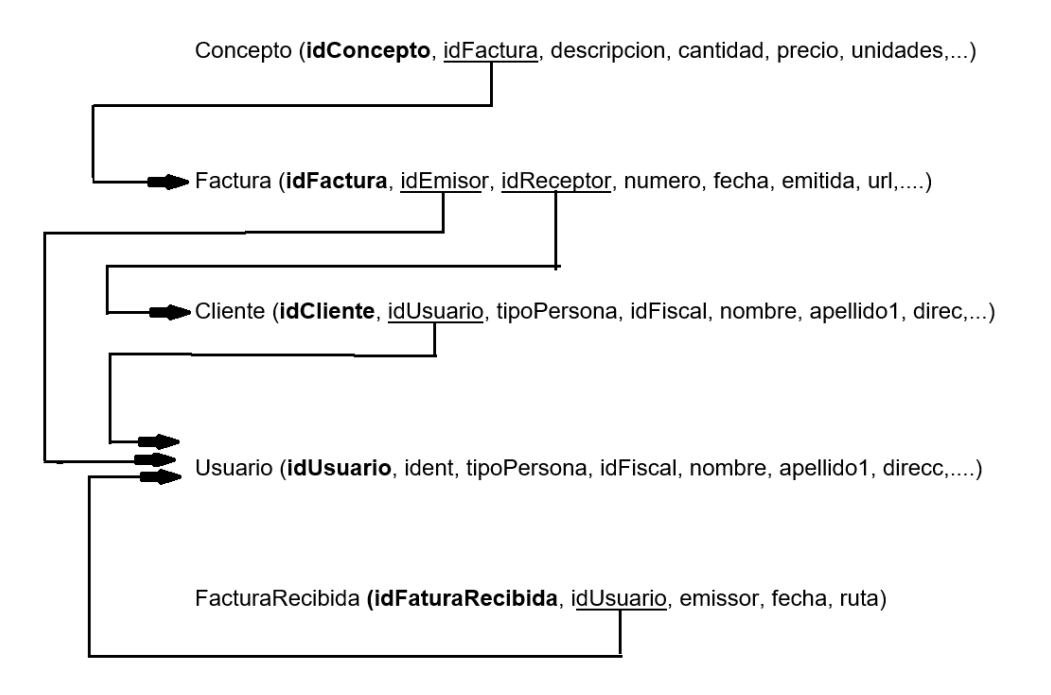

#### 9. DICCIONARIO DE DATOS

#### tabla: cliente

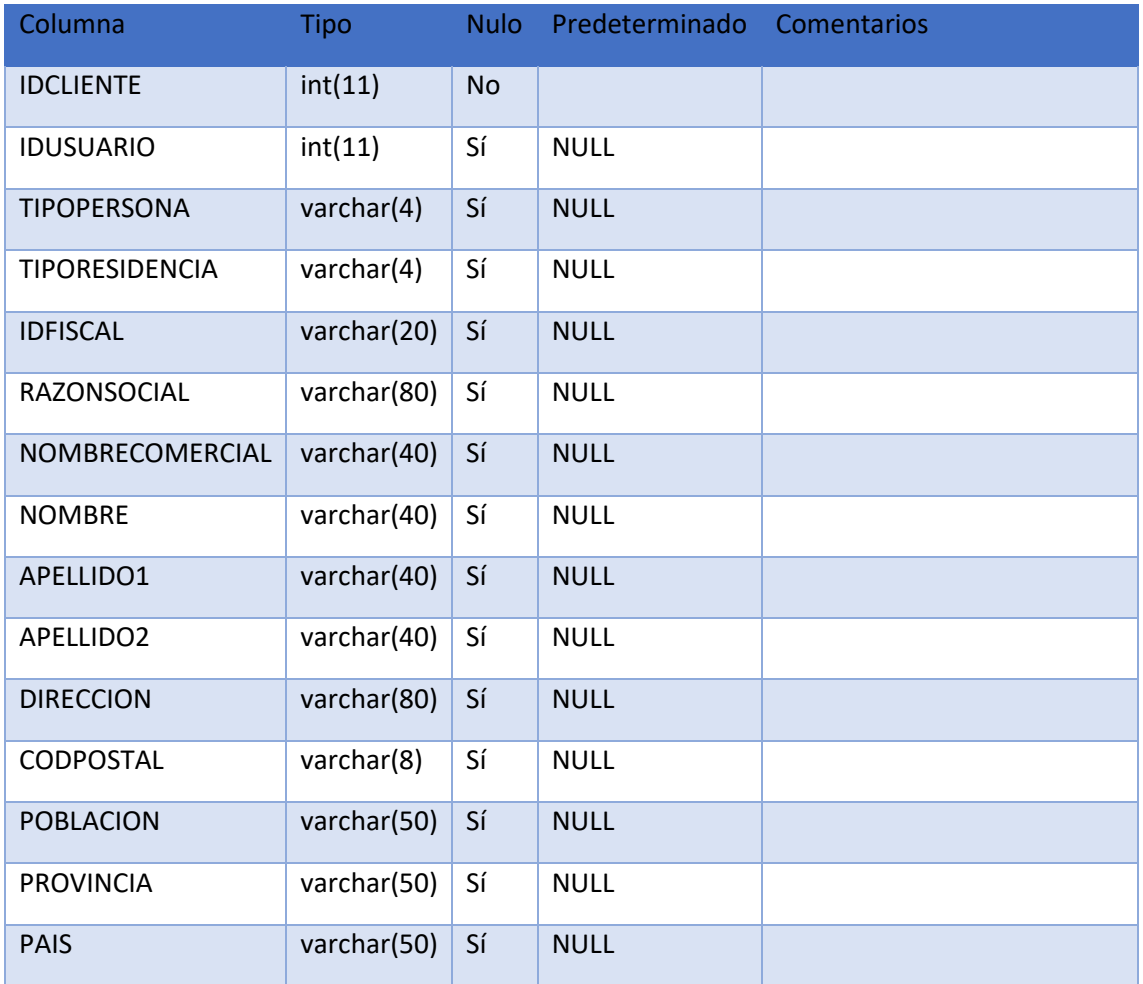

#### tabla: concepto

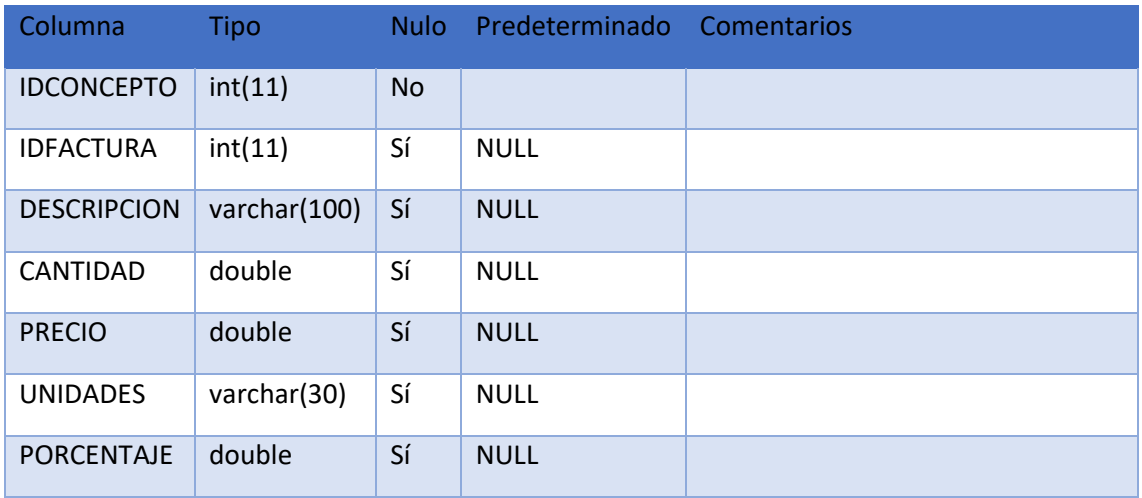

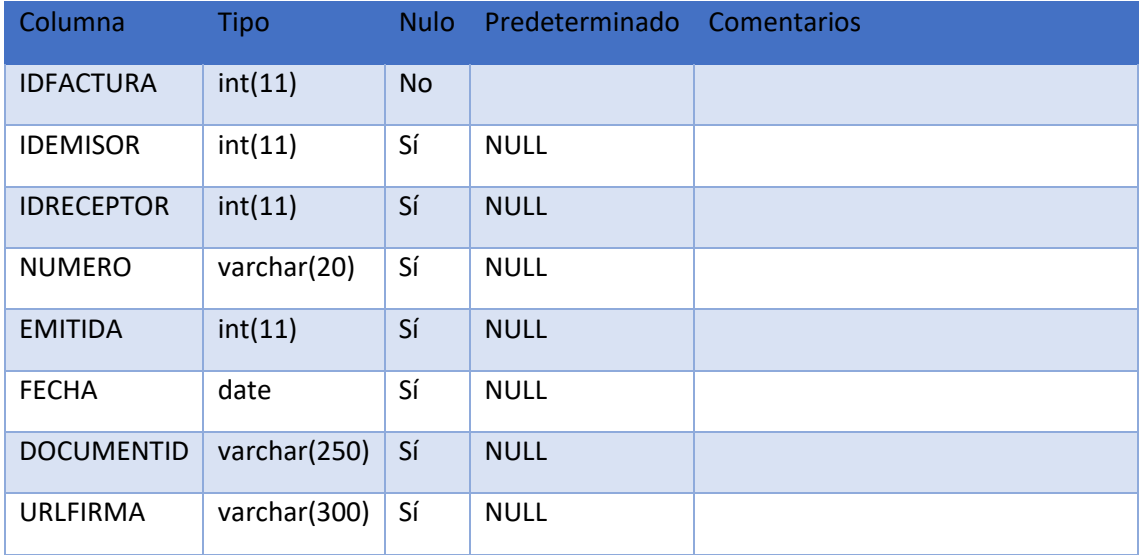

#### tabla: facturarecibida

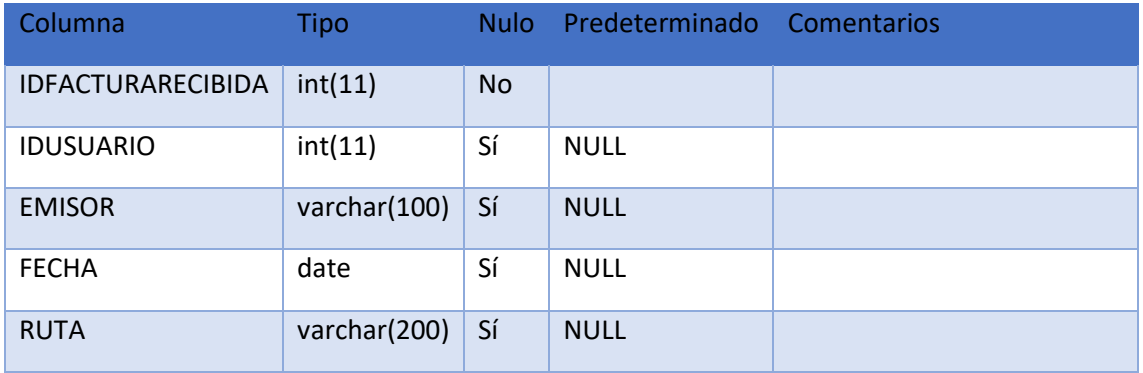

#### tabla: usuario

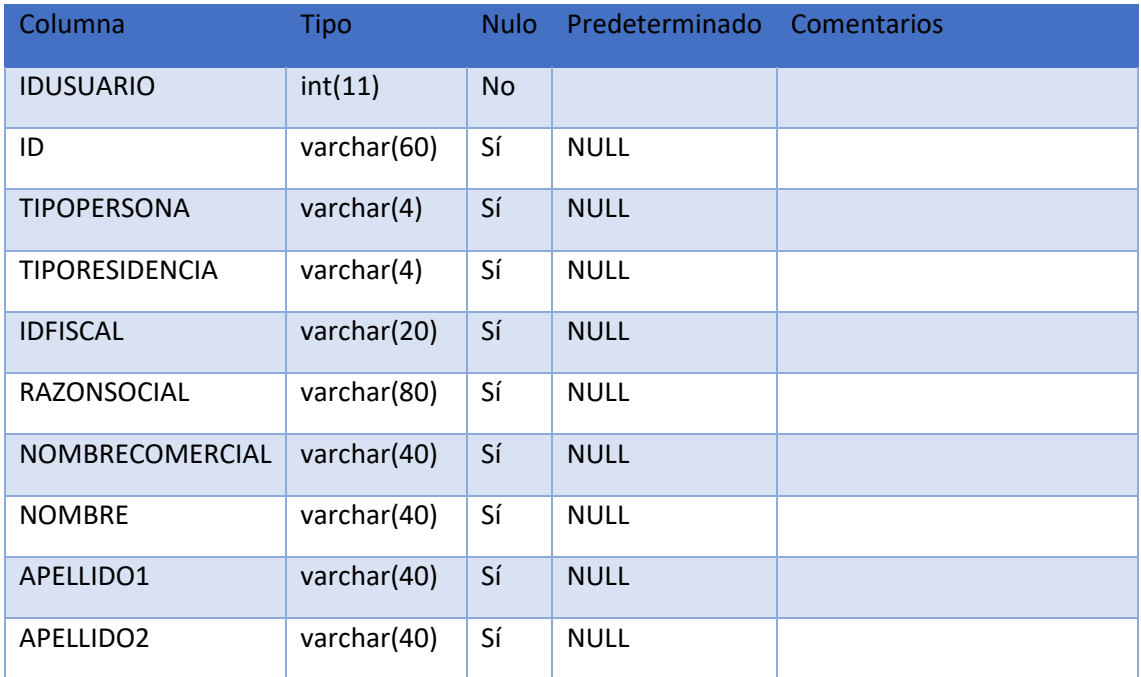

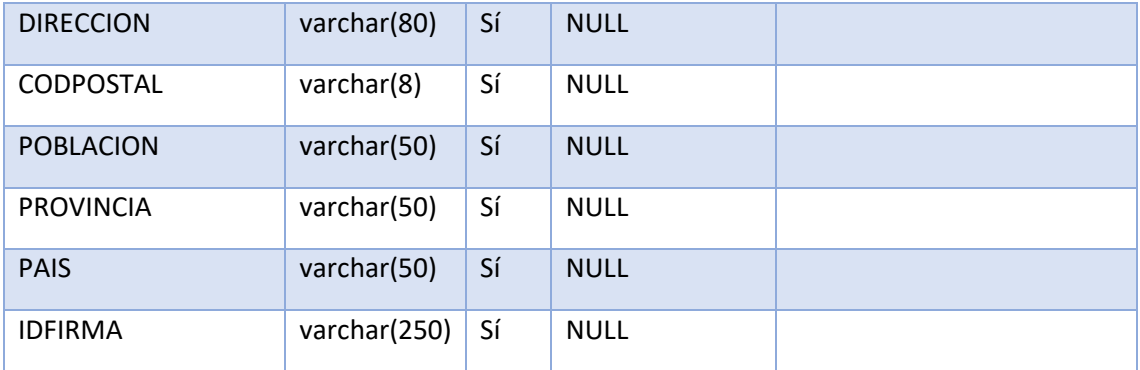

#### 10. INTERFAZ DE USUARIO.

En este punto se pretende dar una explicación general del comportamiento de la aplicación y como se accede a él, de forma que sin necesidad de conocer todo el sistema sepa que funciones encontrara en cada uno de los mantenimientos de la aplicación.

#### ACCESO AL SISTEMA

 Para entrar en la aplicación basta con introducir la dirección de la página de inicio en la barra de direcciones del explorador de Internet.

#### PÁGINA PRINCIPAL

Esta es la pantalla principal de la aplicación, es nuestra área de trabajo donde se cargarán todas las secciones.

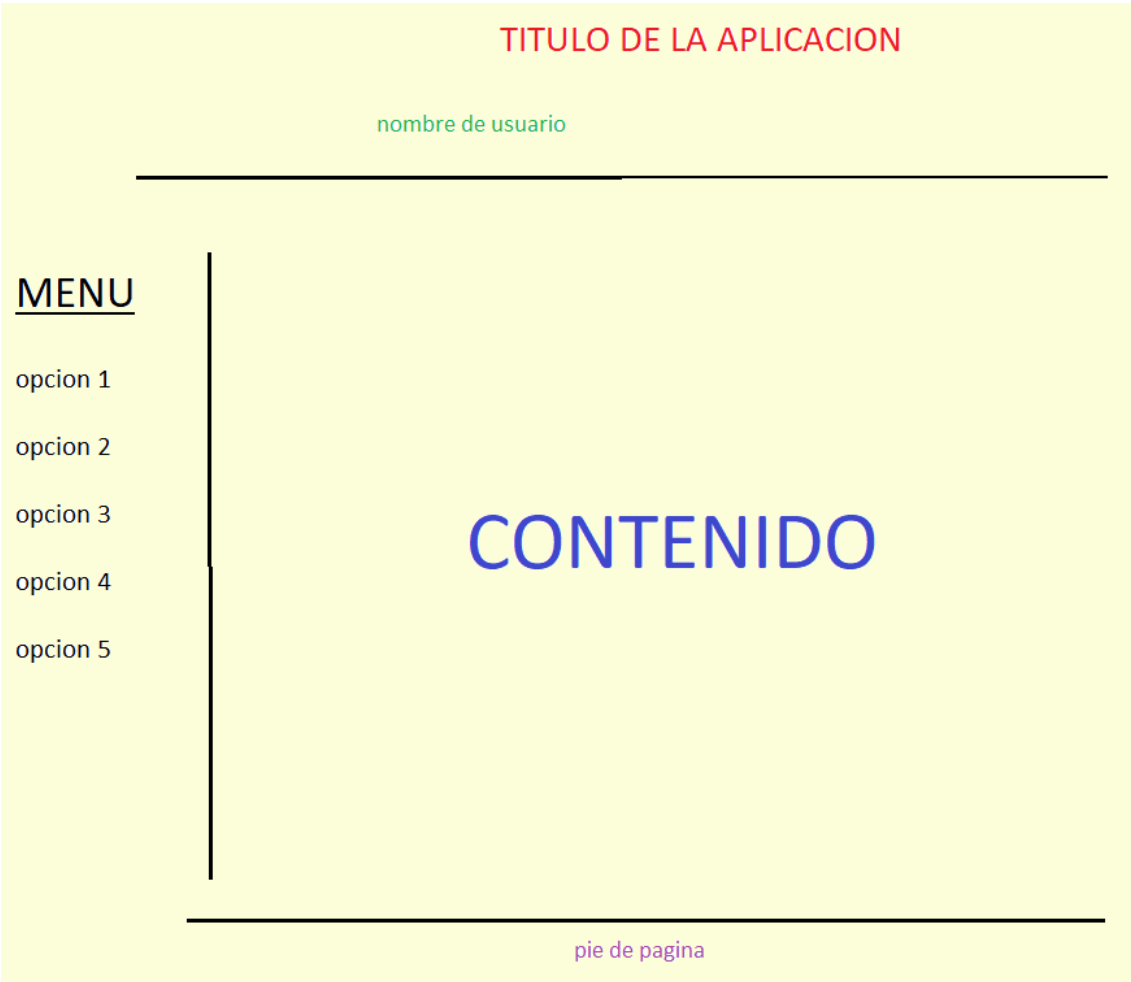

Versión para móvil

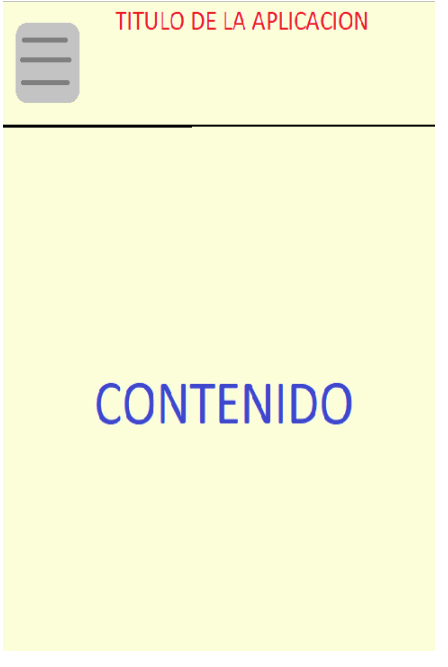

En la pantalla principal se pueden diferenciar 3 partes:

- Una cabecera con el título y el subtítulo.
- Una barra desde donde se puede navegar a todos los formularios de la aplicación.
- Área general: Donde aparecen las pantallas que seleccione el usuario.

Pantalla de entrada a la aplicación:

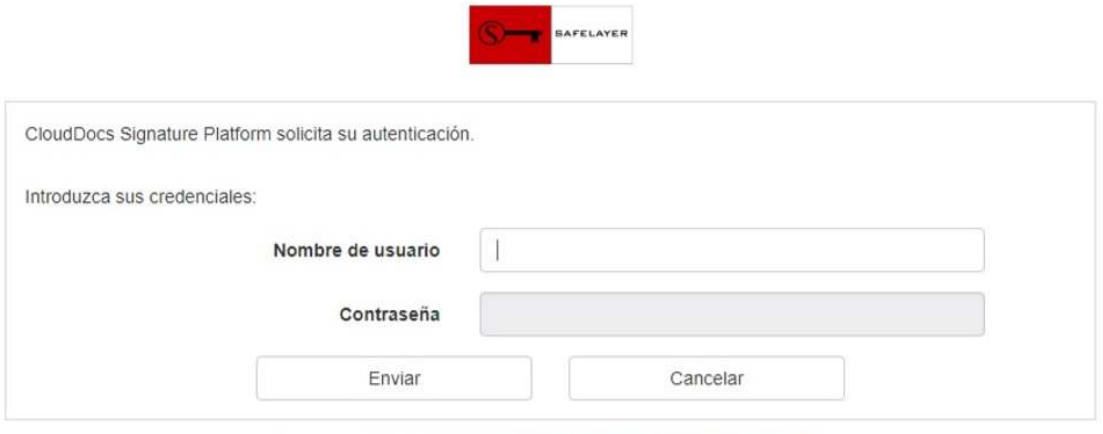

Funciona con TrustedX de Safelayer Secure Communications, S.A.

El menú tendrá el siguiente esquema:

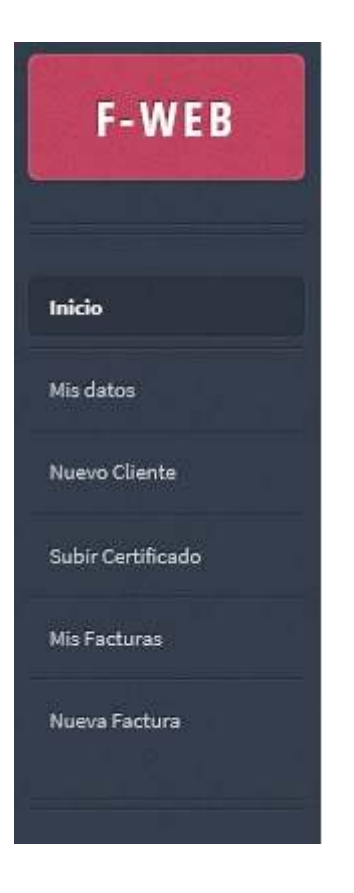

Para Validar una factura se deberá rellenar el siguiente formulario:

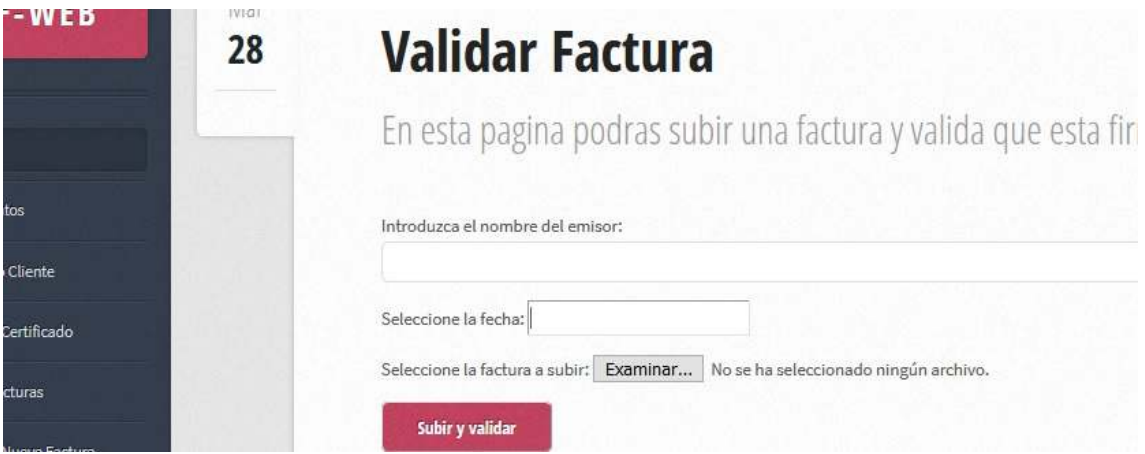

Dentro de esta página aparece un formulario en el que podremos escoger las facturas que queramos.

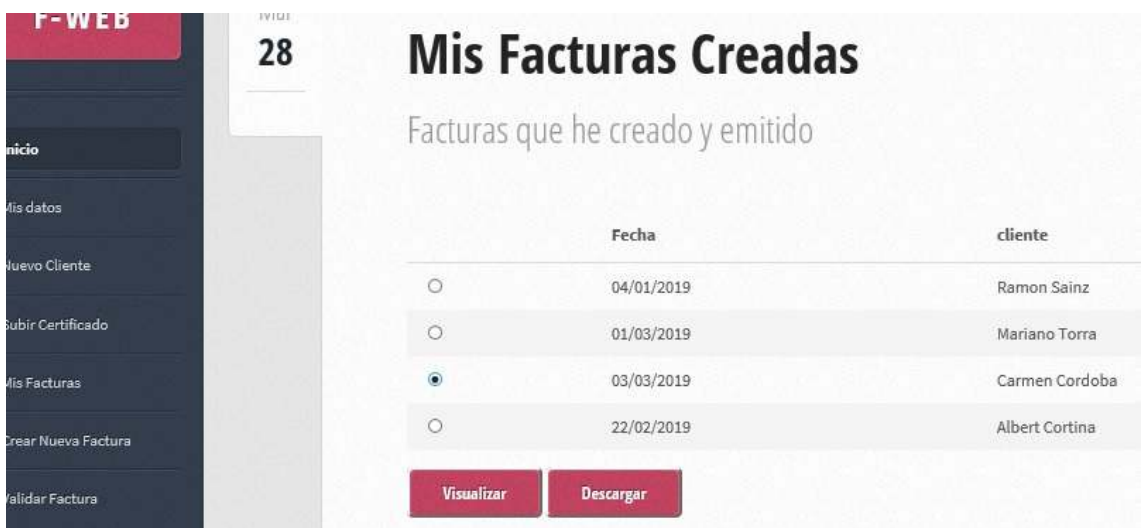

Pantalla de introducir la información del emisor de las facturas creadas, es decir del usuario:

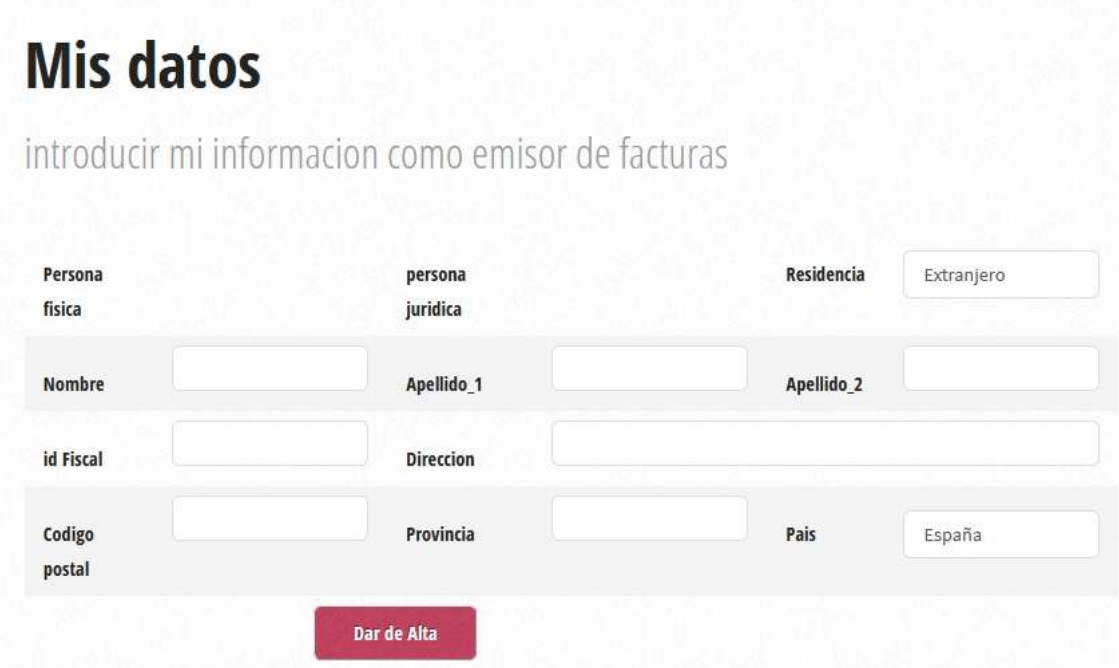

Pantalla en la que se mostrara por pantalla la información de una factura creada, con la siguiente disposición:

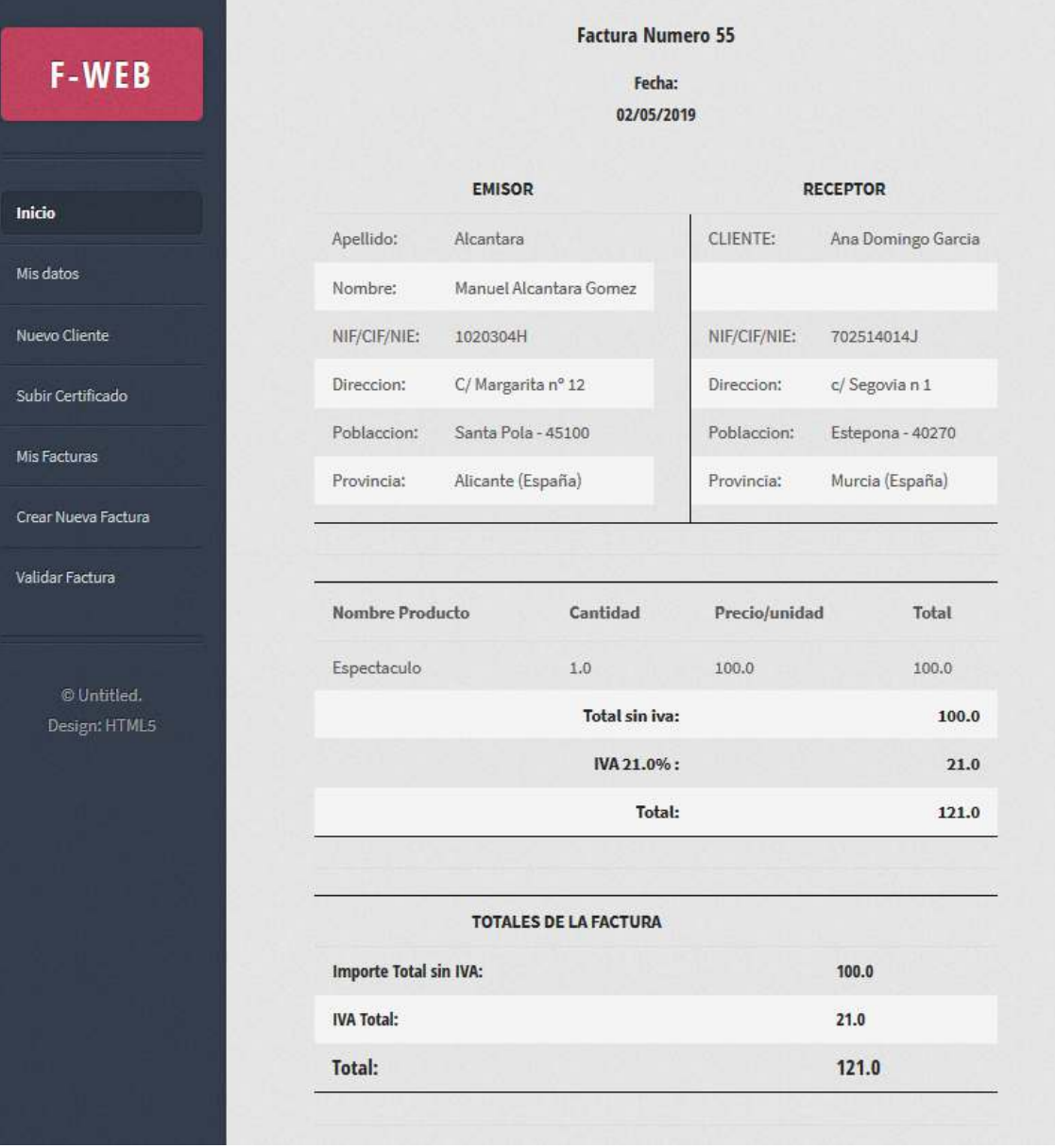

Pantalla en la que se introducirá información de los clientes es decir de los receptores de las facturas:

## **Nuevo cliente**

dar de alta un nuevo cliente

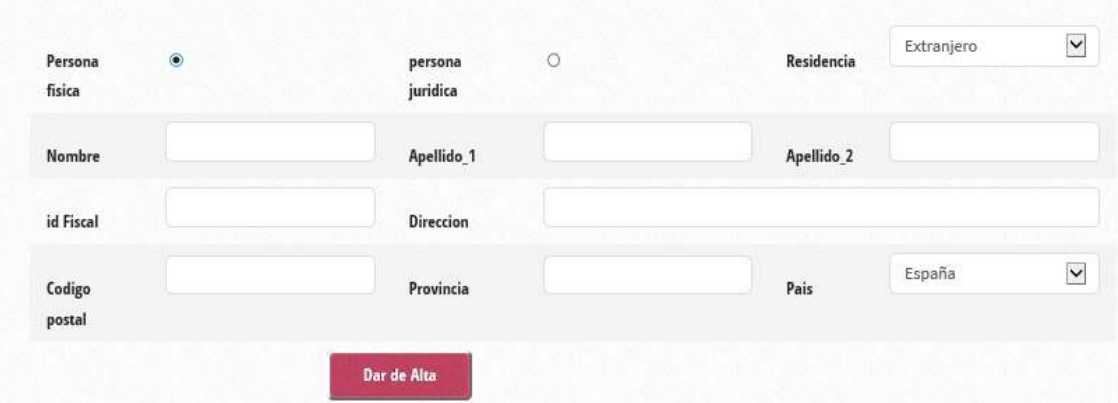

Pantalla en la que el usuario subirá un certificado al servidor

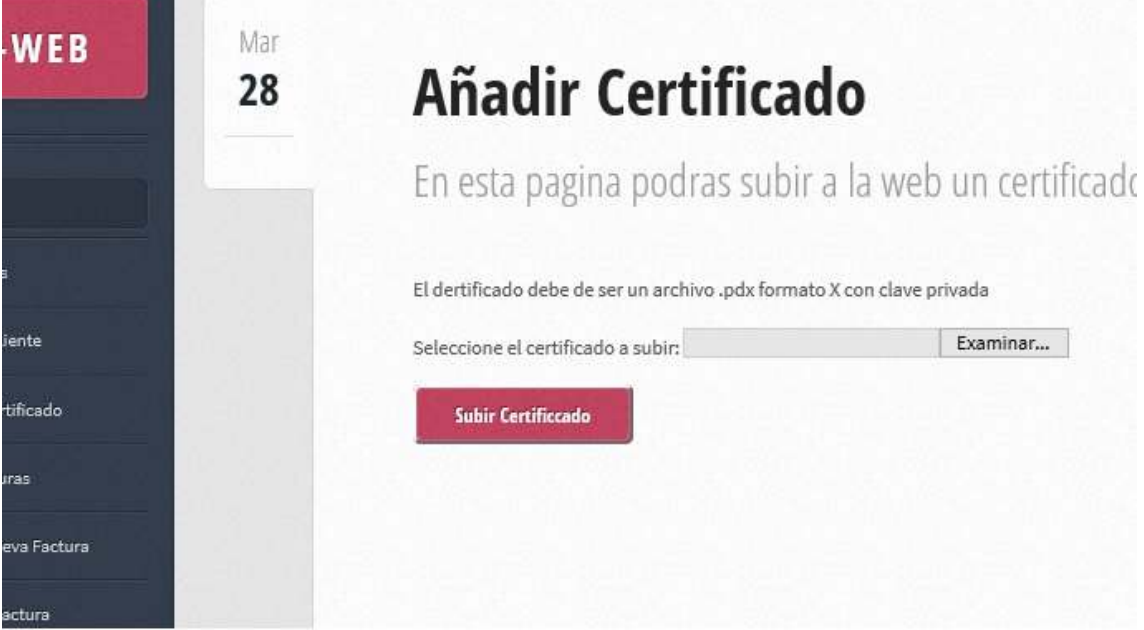